HEWLETT-PACKARD

## HP-33E/33C MANUEL D'APPLICATIONS

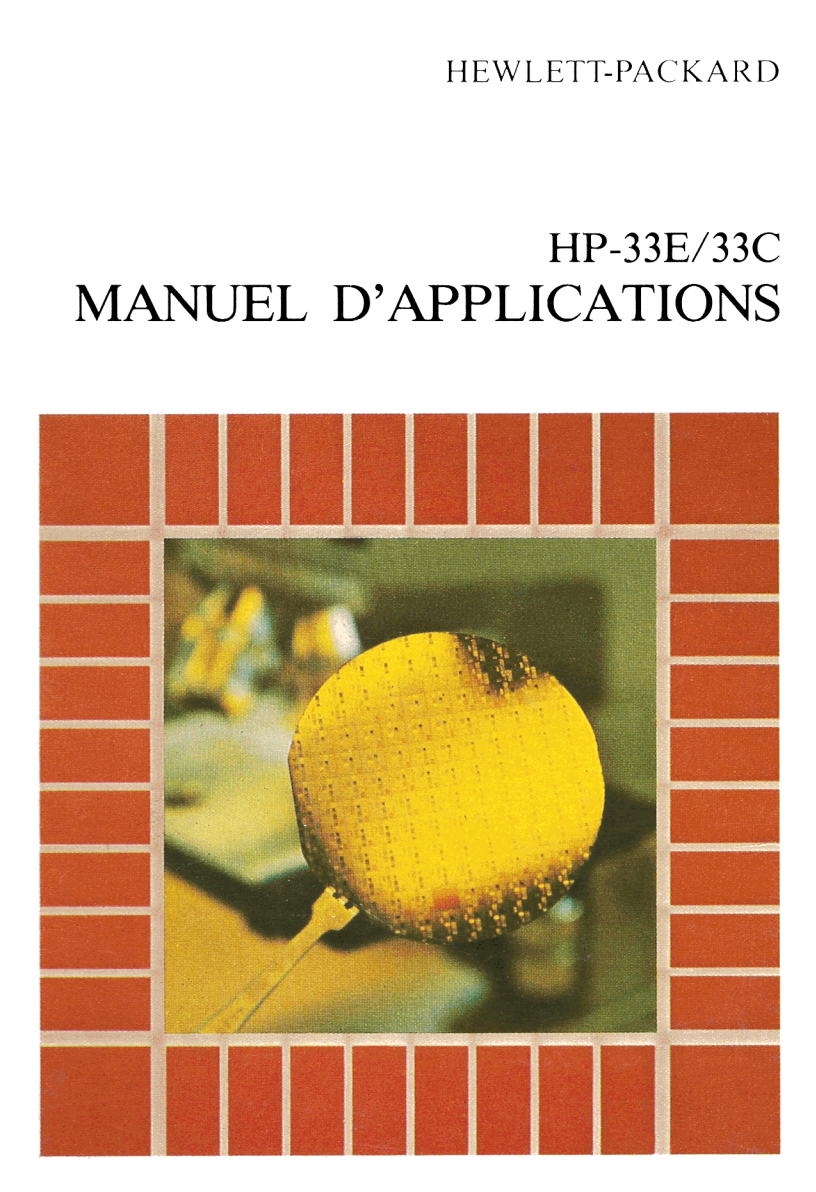

## Sommaire

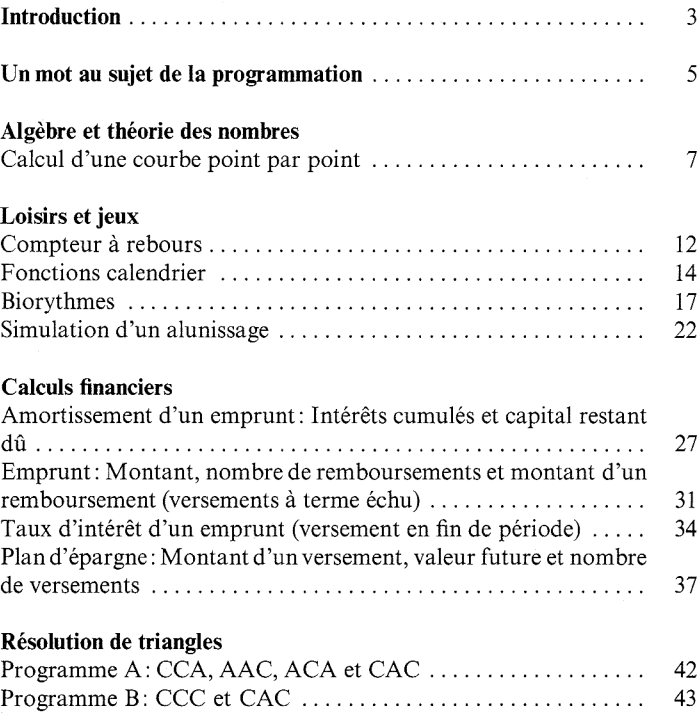

## Introduction

Vous pouvez vous féliciter de posséder un HP-33E/33C. Vous serez satisfait de ses qualités, de la puissance de programmation et de sa facilité d'utilisation. Ce manuel d'applications est concu pour vous permettre d'utiliser au mieux votre calculateur, que votre motivation soit la resolution de problèmes spéciaux ou le souci d'en savoir plus sur votre HP-33E/33C.

Les programmes figurant dans ce manuel ont été choisis pour répondre à des problèmes classiques et pour illustrer les techniques de programmation.

Ce manuel vous sera sans nul doute fort utile et nous apprécierons vos commentaires ou suggestions.

## Un mot au sujet de la programmation

Chaque programme est présenté de la manière suivante: description générale, formules utilisées, listage des lignes de programme, mode opératoire et résolution de un ou deux exemples numériques. Les listages de programmes sont donnés sous la forme suivante (cet exemple est tiré du premier programme du manuel: Calcul d'une courbe point Un mot au sujet de la programmation<br>Chaque programme est présenté de la manière suivante: description<br>générale, formules utilisées, listage des lignes de programme, mode<br>opératoire et résolution de un ou deux exemples numé par point): <sup>5</sup><br> **Un mot au sujet de la programmation**<br>
Chaque programme est présenté de la manière suivante: description<br>
générale, formules utilisées, listage des lignes de programme, mode<br>
opératoire et résolution de un ou deux exe **Un mot au sujet de la programmation**<br>
Chaque programme est présenté de la manière suivante : description<br>
générale, formules utilisées, listage des lignes de programme, mode<br>
opératoire et résolution de un ou deux exemple Un mot au sujet de la programmation<br>
Chaque programme est présenté de la manière suivante : description<br>
générale, formules utilisées, listage des lignes de programme, mode<br>
opératoire et résolution de un ou deux exemples Un mot au sujet de la programmation<br>
Chaque programme est présenté de la manière suivante : description<br>
générale, formules utilisées, listage des lignes de programme, mode<br>
opératoire et résolution de un ou deux exemples

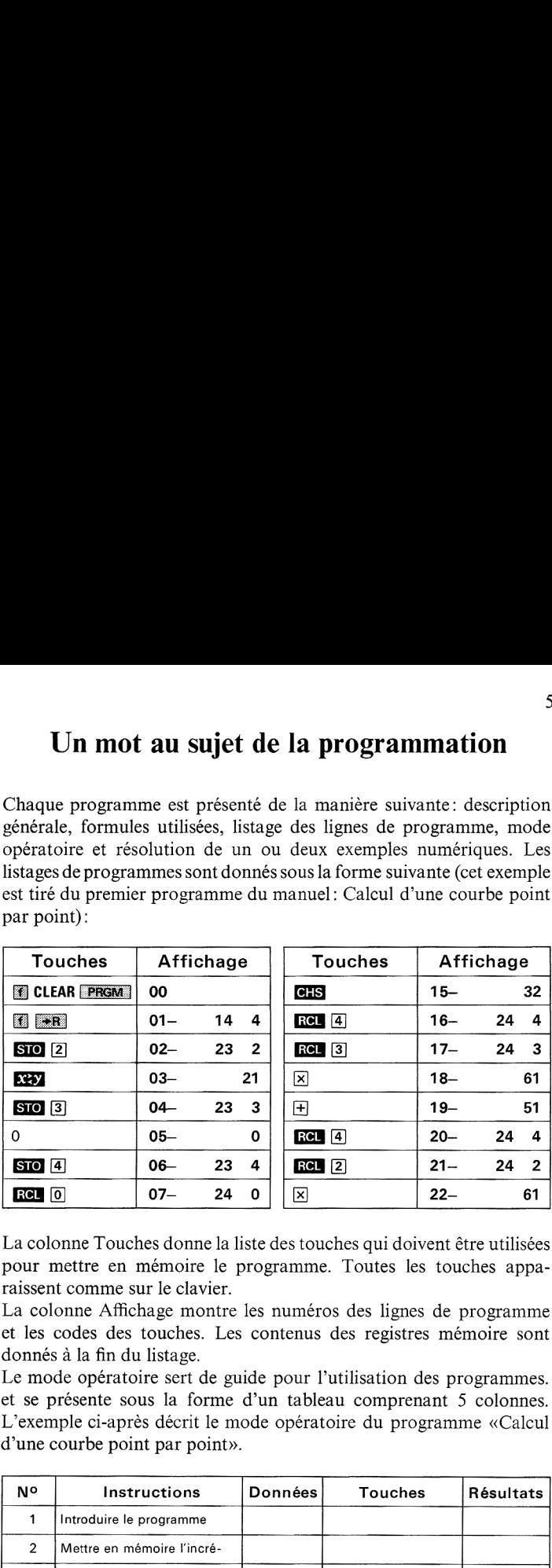

La colonne Touches donne la liste des touches qui doivent être utilisées pour mettre en mémoire le programme. Toutes les touches apparaissent comme sur le clavier.

La colonne Affichage montre les numéros des lignes de programme et les codes des touches. Les contenus des registres mémoire sont donnésà la fin du listage.

Le mode opératoire sert de guide pour l'utilisation des programmes. et se présente sous la forme d'un tableau comprenant 5 colonnes. L'exemple ci-après décrit le mode opératoire du programme «Calcul d'une courbe point par point».

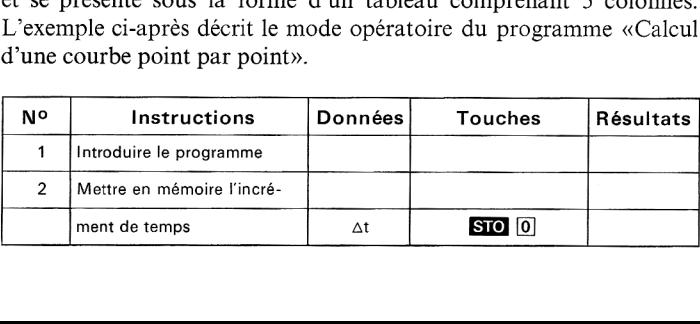

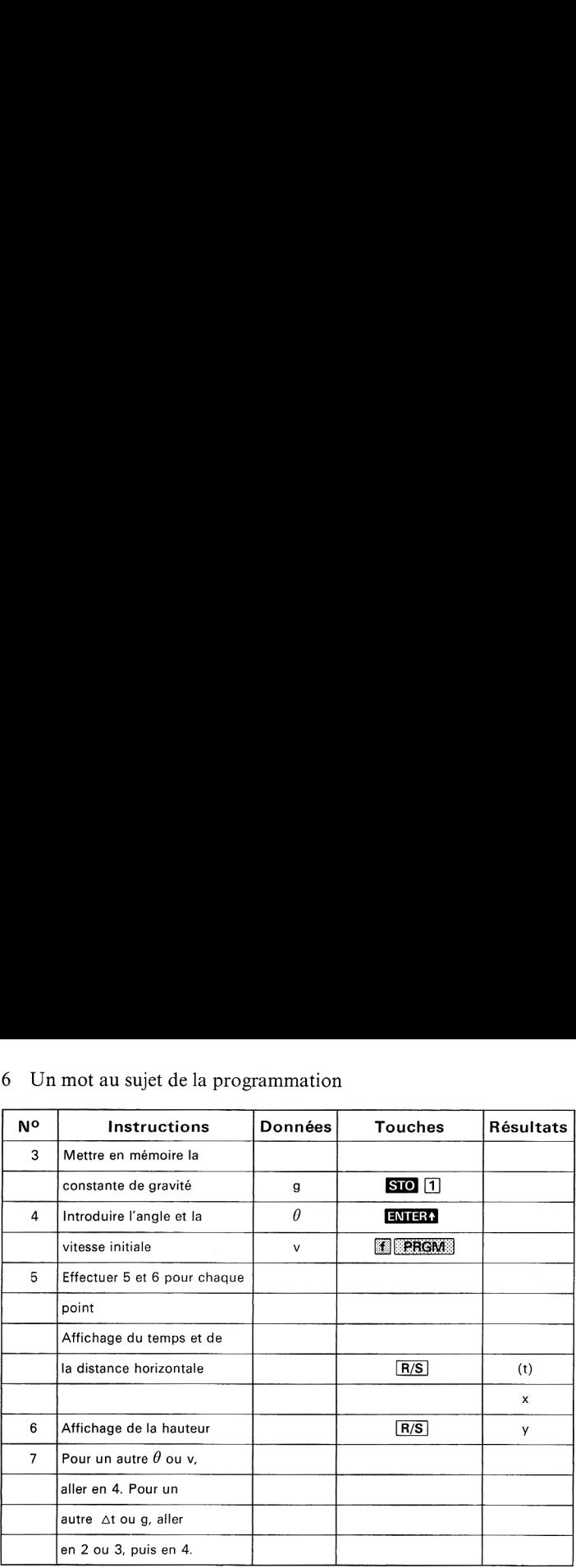

# 6 Un mot au sujet de la programmation <sup>6</sup> Un motau sujet de la programmation

- La colonne Numéro indique l'ordre séquentiel des opérations à effectuer.
- La colonne Instructions indiqueles instructions et les commentaires relatifs aux opérations à exécuter. Les instructions sont exécutées séquentiellement, sauf indication contraire donnée dans cette colonne.
- La colonne Données indique les données à introduire et leurs unités.
- La colonne Touches indique les touches à presser.
- La colonne Résultats donne tous les résultats, intermédiaires ou !définitifs, calculés soit à partir du clavier, soit par l'exécution du programme.

Pour l'opération n° <sup>1</sup> vous devez introduire le programme. Placez le programme.<br>
Pour l'opération nº 1 vous devez introduire le programme. Placez le<br>
commutateur PRGM **m** RUN du HP-33E/33C sur PRGM, appucommutateur PRGM **ERGM:** RUN du HP-33E/33C sur PRGM, appuvez sur **CLEAR** ERGM: et introduisez le programme comme il est donné sur le listage.

e program<br>en mémoir<br>sur RUN<br> Les opérations nº 2 et 3 demandent la mise en mémoire de données. Placez le commutateur PRGM **mum** RUN sur RUN et introduisez vos données comme requis.

## Algèbre et théorie des nombres

### CALCUL D'UNE COURBE POINT PAR POINT

Rien n'est plus ennuyeux que d'étudier les variations d'une fonction. Parfois même c'est un exercice bien difficile si le degré de l'équation est élevé. Le tracé de la parabole  $y = 3x^2 - 4x + 4$ , pour des valeurs entières de x comprises entre  $-\infty$  et  $+\infty$ , n'est guère plus amusant. Un calculateur programmable tel que le HP-33E/33C est un outil bien pratique pour préparer le tracé d'un graphe.

Il permet d'obtenir des couples (x,y) en mémorisant le programme calculant y pour x donné. Il suffit ensuite de revenir en début de mémoire, d'introduire une valeur de x, puis de presser la touche  $\overline{R/S}$ . Ces opérations seront répétées pour chaque valeur de x. aable tel que le<br>
er le tracé d'un g<br>
suples  $(x, y)$  en<br>
i. Il suffit ensui<br>
valeur de x, pui<br>
valeur de x, pui<br>
véré dans le progrespondant à de<br>
x, ... avec  $\Delta x$ <br>
d'organigramme : praphe.<br>
mémorisant le p<br>
ite de revenir en<br>
s de presser la toue valeur de x.<br>
gramme permet<br>
s x tabulés, c'est<br>
donné.<br>
:

Un pas supplémentaire inséré dans le programme permet de calculer automatiquement les y correspondant à des x tabulés, c'est-à-dire tels que  $x_1$ ,  $x_1 + \Delta x$ ,  $x_1 + 2\Delta x$ , ... avec  $\Delta x$  donné.

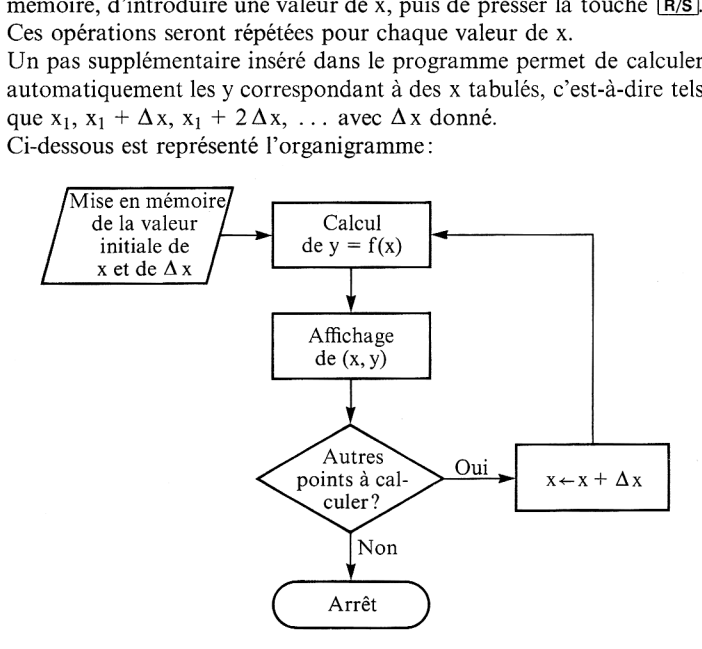

 senter graphiquement la trajectoire d'une pierre projetée avec uneLe programme décrit dans ce fascicule pour illustrer cette méthode est une extension de ce type général de problème. Il a pour but de reprévitesse initiale v et à un angle  $\theta$  par rapport à l'horizontale. La résistance de l'air étant négligée, les équations suivantes donnent les coordonnées <sup>x</sup> et <sup>y</sup> de la pierre en fonction du tempst :

$$
x = vt \cos \theta
$$
  
y = vt \sin \theta - \frac{1}{2} gt<sup>2</sup>  
où:  
x = distance horizontalt   
y = hauteur atteinte par la pierre  
g = constante de gravité (g<sup>2</sup>9,8 m/s<sup>2</sup>)

Ces équations paramétrées sont légèrement différentes des équations classiques dans lesquelles y est une fonction de x; ici, x et y sont tous deux fonctions d'un paramètret. Les points à représenter sur le graphe sont toujours les couples (x, y). Dans cet exemple, le temps <sup>t</sup> est incrémenté selon une progression arithmétique ( $\Delta t$  constant).

### Remarques:

- 1. N'importe quel système d'unité peut être utilisé.
- 2. Il n'y a pas de programmegénéral effectuant le calcul d'une courbe point par point; la méthode décrite précédemment permet de résoudre un type de problème. Toutefois, le listage des touches et l'organigramme vous permettront de modifier facilement ce programmeafin de l'adapter à votre propre problème.

### Remarques sur la programmation:

- 1. Les composantes  $v_x$  et  $v_y$  du vecteur vitesse sont calculées au moyen d'un seul pas de programme, v et  $\theta$  étant convertis en coordonnées rectangulaires ( $\blacksquare$   $\blacktriangleright$   $\blacksquare$ ). Les valeurs  $v_x = v \cos \theta$  et  $v_y = v \sin \theta$  se trouvent respectivement dans les registres X et Y.
- 2. Ce programme contient une instruction PAUSE ( $\blacksquare$  [FAUSE) qui permet d'afficher pendant <sup>1</sup> seconde environ la variable <sup>t</sup> (0,25 —  $0,50 - 0,75$ , etc.).

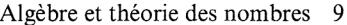

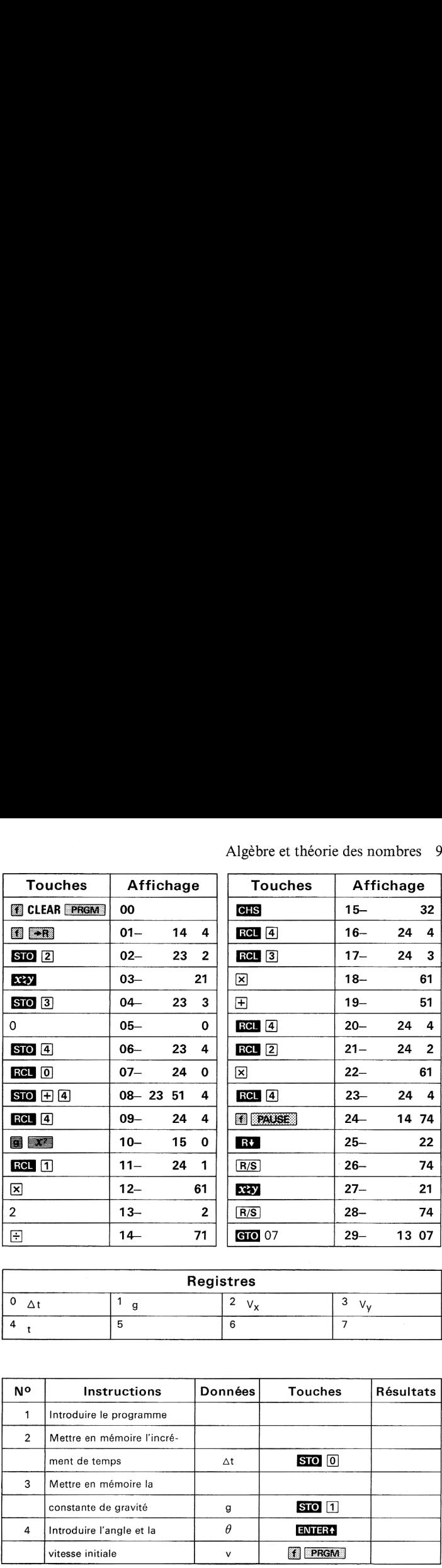

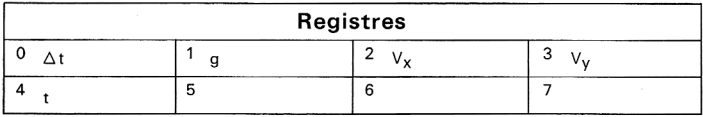

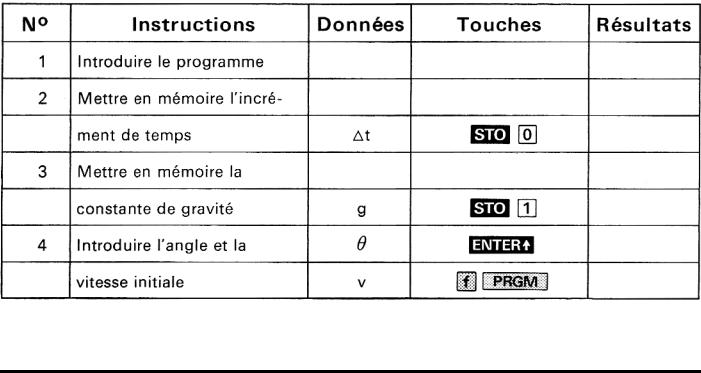

# 10 Algèbre et théorie des nombres 10 Algèbre et théorie des nombres

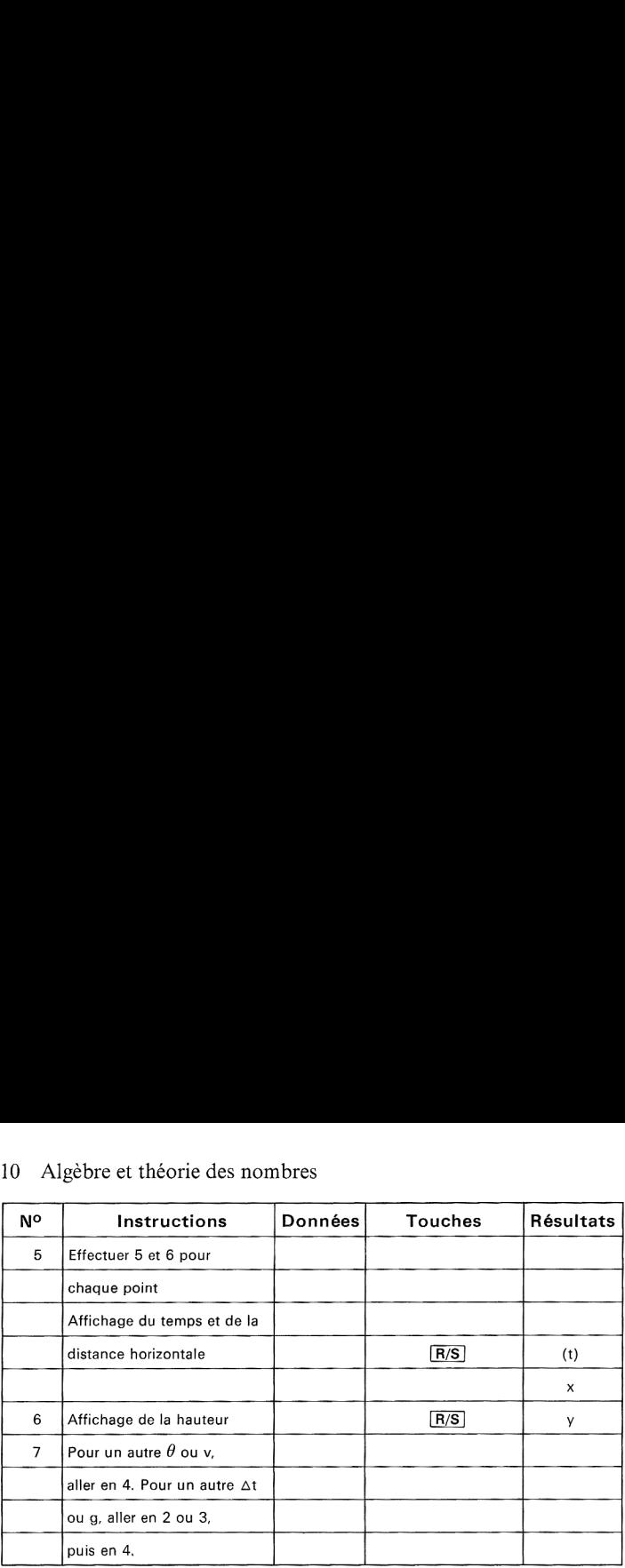

### Exemple:

Tracer la trajectoire d'une pierre projetée avec une vitesse de 20 m/s et à un angle de 30° par rapport à l'horizontale.

Intervalle de temps entre les points à calculer: 0,25 seconde. Constante de gravité g =  $9.8 \text{ m/s}^2$ .

### Solution:

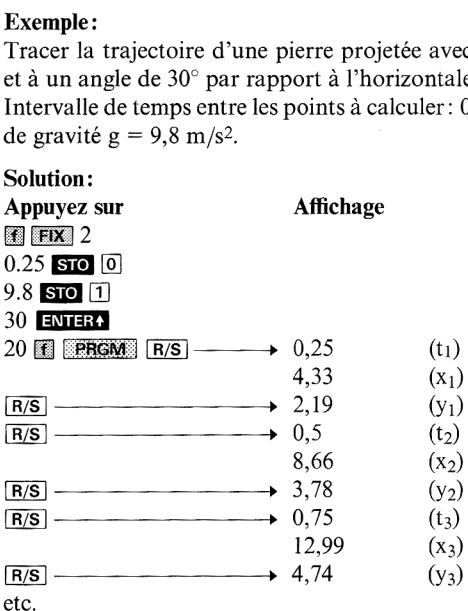

etc.<br>Contin<br>négativ Continuer à presser la touche **[R/S**] jusqu'au moment où une valeur négative de <sup>y</sup> est obtenue. Ci-dessous est donnéle tableau des résultats:

Algèbre et théorie des nombres 11 Algèbre et théorie des nombres <sup>11</sup>

|               | Algèbre et théorie des nombres<br>$\overline{1}$ |      |       |       |       |       |       |          |         |  |
|---------------|--------------------------------------------------|------|-------|-------|-------|-------|-------|----------|---------|--|
| t             | 0,25                                             | 0,50 | 0,75  | 1,00  | 1,25  | 1,50  | 1,75  | 2,00     | 2,25    |  |
| $\mathbf{x}$  | 4,33                                             | 8,66 | 12,99 | 17,32 | 21,65 | 25,98 | 30,31 | 34,64    | 38,97   |  |
| $\frac{y}{x}$ | 2,19                                             | 3,78 | 4,74  | 5,10  | 4,84  | 3,98  | 2,49  | $0,\!40$ | $-2,31$ |  |

La trajectoire de la pierre est une parabole.

### COMPTEUR À REBOURS

espérer une très grande précision stable dans le temps. Ce programme vous permet de mesurer un temps écoulé et travaille comme un compteur à rebours. Lorsque vous l'utilisez, vous ne devez pas oublier que les circuits-horloge du calculateur ont été étudiés pour le fonctionnement du calculateur et non pour la mesure précise du temps. Bien que vous puissiez effectuer un étalonnage, vous ne pouvez **LOISITS et jeux**<br> **COMPTEUR À REBOURS**<br>
Ce programme vous permet de mesurer un temps écoulé et travaille<br>
comme un compteur à rebours. Lorsque vous l'utilisez, vous ne devez<br>
pas oublier que les circuits-horloge du calcu **LOISITS et jeux**<br> **COMPTEUR À REBOURS**<br>
Ce programme vous permet de mesurer un temps écoulé et travaille<br>
comme un compteur à rebours. Lorsque vous l'utilisez, vous ne devez<br>
pas oublier que les circuits-horloge du calcu **LOISITS ET JEUX**<br> **LOISITS ET JEUX**<br>
Ce programme vous permet de mesurer un temps écoulé et travaille<br>
comme un compteur à rebours. Lorsque vous l'utilisez, vous ne devez<br>
pas oublier que les circuits-horloge du calculat

### Equations:

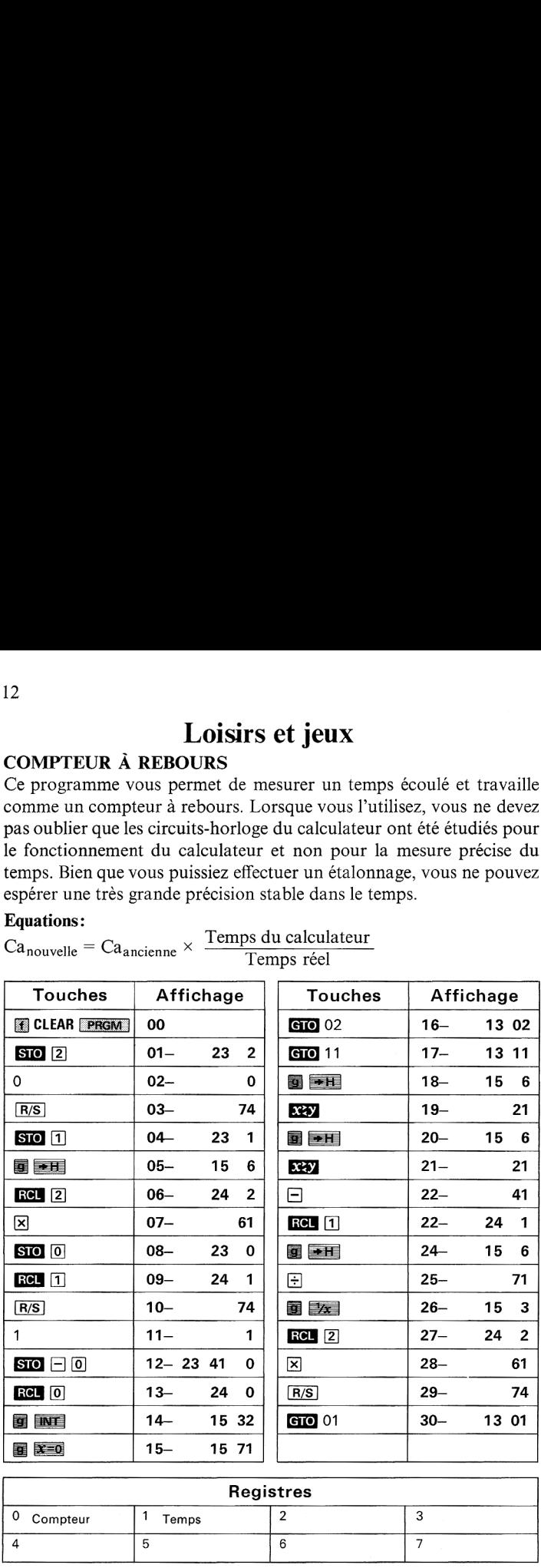

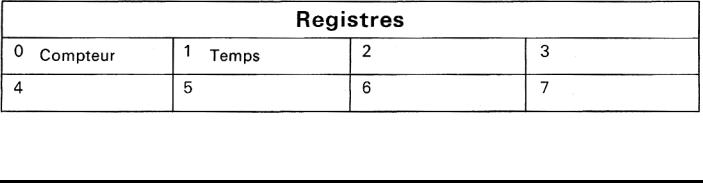

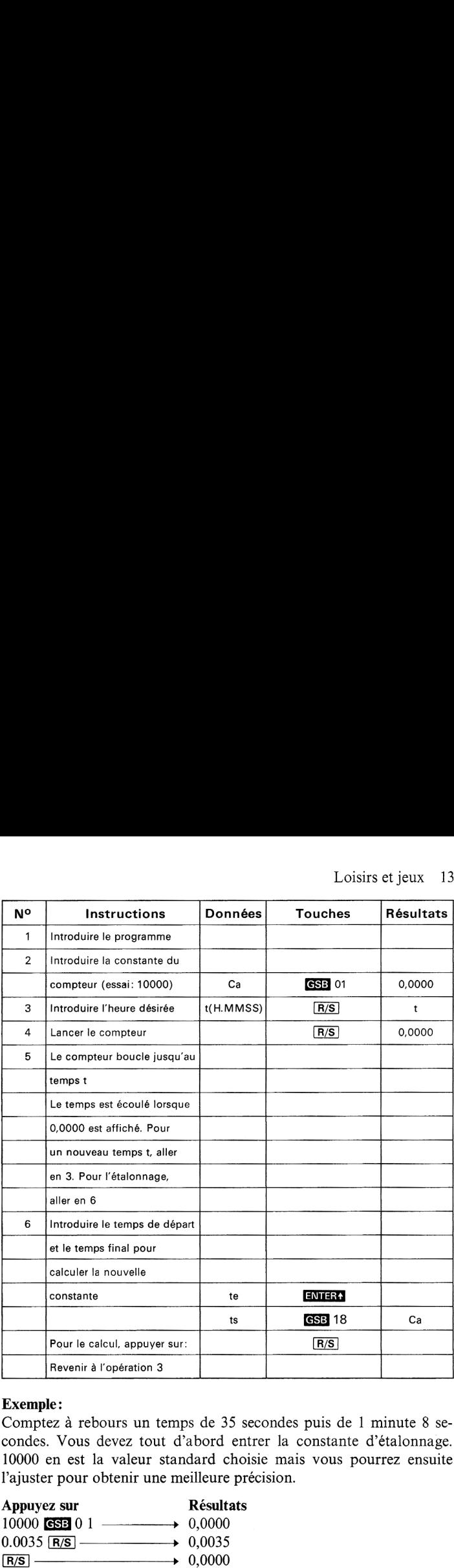

### Exemple:

Comptez à rebours un temps de 35 secondes puis de <sup>1</sup> minute 8 secondes. Vous devez tout d'abord entrer la constante d'étalonnage. 10000 en est la valeur standard choisie mais vous pourrez ensuite l'ajuster pour obtenir une meilleure précision.

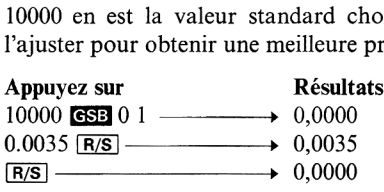

Le compteur fonctionne pendant environ 32 secondes. Pour le deuxième temps choisi:

0.0108  $\frac{1}{8}$   $\frac{1}{\sqrt{15}}$ isirs et jeux<br>  $\overline{R/S}$   $\longrightarrow$  0,0108 0,0000

Si vous avez noté les temps correspondant aux début et fin de l'opération du deuxième exemple, vous pouvez recalibrer votre compteur: vous avez noté les heures suivantes: <sup>9</sup> H <sup>57</sup> mn <sup>3</sup> <sup>s</sup> et <sup>9</sup> H

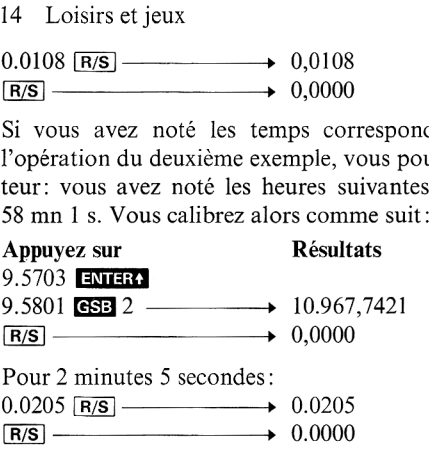

La nouvelle constante remplace automatiquement l'ancienne dans la mémoire «calibration».

### FONCTIONS CALENDRIER

Ce programmeétablit la correspondance entre dates et jours, et réciproquement, pour la période séparant le 1er mars 1900 du 28 février 2100. Si vous introduisez deux dates, il peut calculer le nombre de jours les séparant. Si vous introduisez une date et un nombre de jours, il calcule la seconde date. Il peut également calculer le jour de la semaine s'il connaît la date. L'entrée d'une date est suivie de l'affichage du numéro du jour du calendrier Julien.

La date doit être entrée sous la forme mm.jjaaaa. Ainsi, le 3 juin 1975 s'écrira 6.031975. Il est important de placer un zéro entre le point décimalet la quantième du mois si celui-ci est inférieur <sup>à</sup> 10. Le jour de la semaine est représenté par les chiffres 0 à 6, 0 représentant le dimanche. Le numéro du jour N se calcule d'après la formule suivante (a : année,  $m:$  mois,  $j:$  jour):

 $N = [365,25 g (a, m)] + [30,6f(m)] + J - 621049$  $(a-1)$  si m = 1 ou 2 ou:  $g(a, m) = \begin{cases} a \sinh(2a) & \text{if } a \leq m \end{cases}$  ${ (m+13 \sin m=1 \text{ ou } 2) }$ et f(m) =  $\begin{cases} m + 1 \sin m \\ m + 1 \sin m > 2 \end{cases}$ (m) représente la partie entière d'un nombre; ainsi  $[6.34] = 6$ .

### Remarque:

Pour les jours compris entre le 1<sup>er</sup> mars 1700 et le 28 février 1800, il faut ajouter 2 jours à la solution et un jour pour ceux compris entre le 1er mars 1800 et le 28 février 1900. Loisirs et jeux 15<br> **Remarque:**<br>
Pour les jours compris entre le 1<sup>er</sup> mars 1700 et le 28 février 1800,<br>
il faut ajouter 2 jours à la solution et un jour pour ceux compris entre<br>
le 1<sup>er</sup> mars 1800 et le 28 février 1900. Loisirs et jeux 15<br> **Remarque:**<br>
Pour les jours compris entre le 1<sup>er</sup> mars 1700 et le 28 février 1800,<br>
il faut ajouter 2 jours à la solution et un jour pour ceux compris entre<br>
le 1<sup>er</sup> mars 1800 et le 28 février 1900.<br>

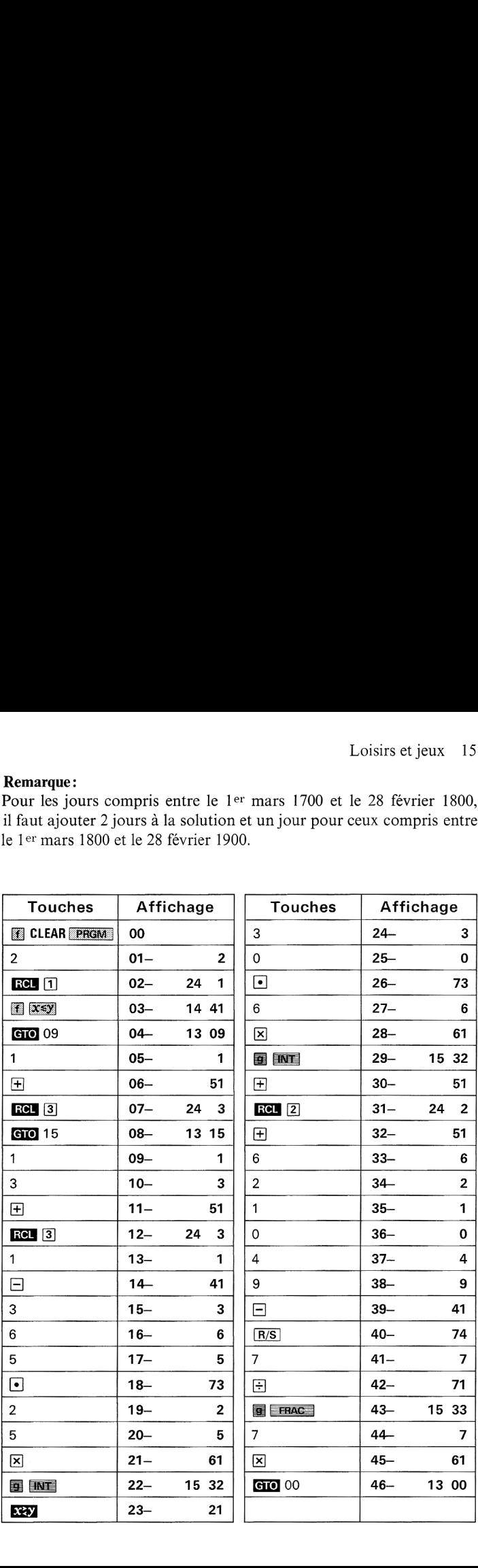

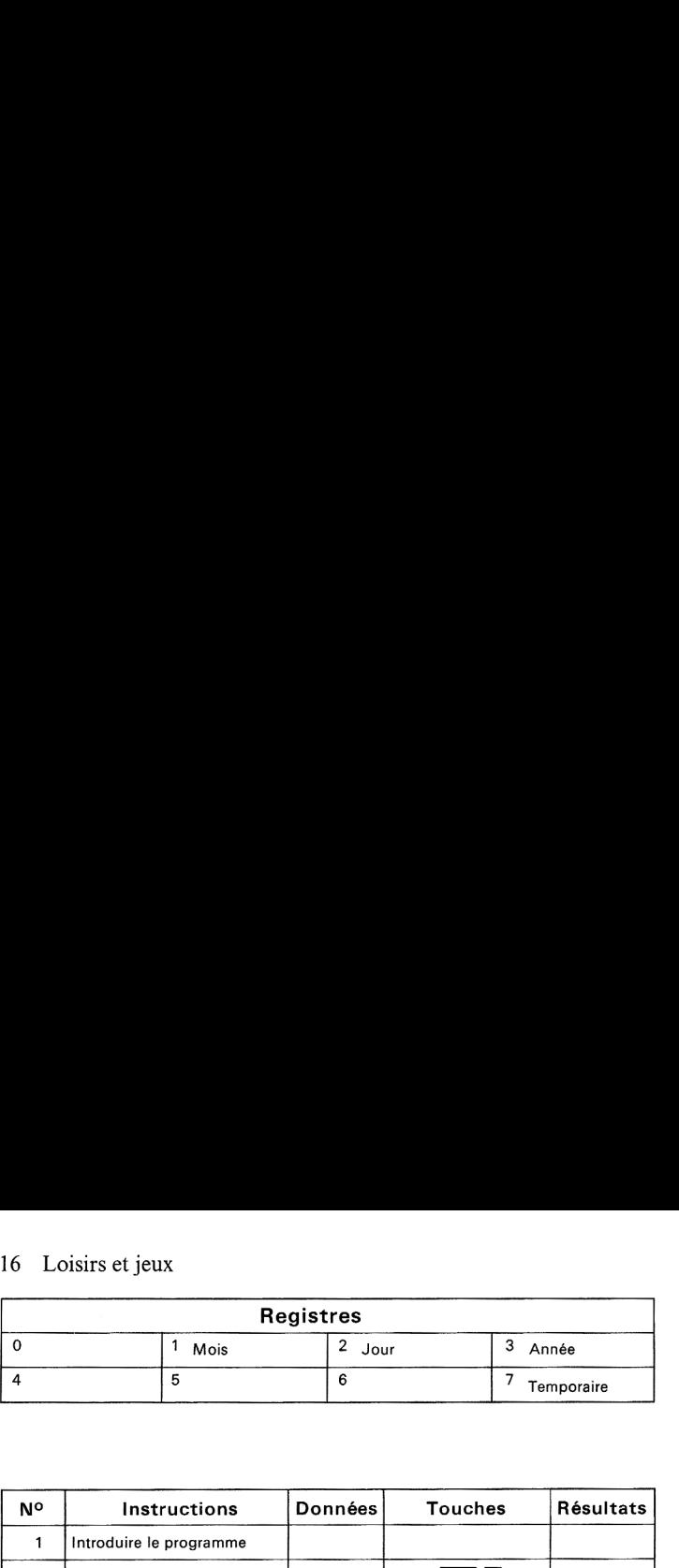

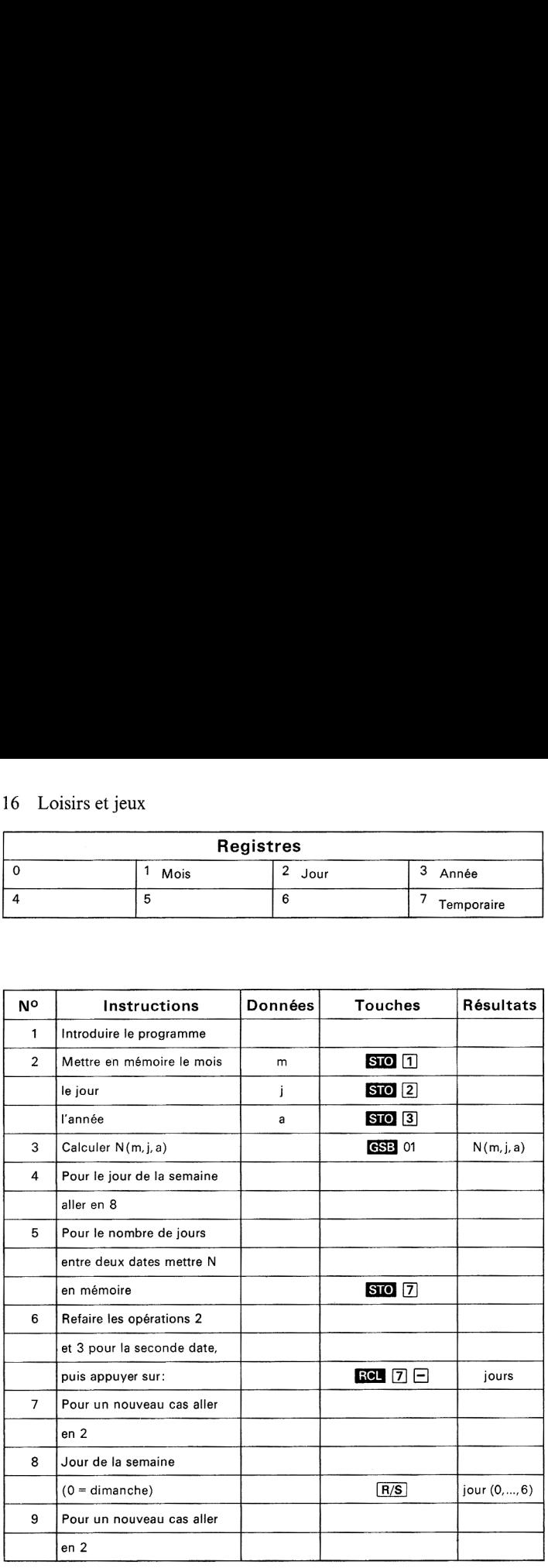

### Exemple:

- 1. Queljour était le 4 juillet 1776?
- 2. Nombre de jours entre le 27 mars 1948 et le 7 avril 19752

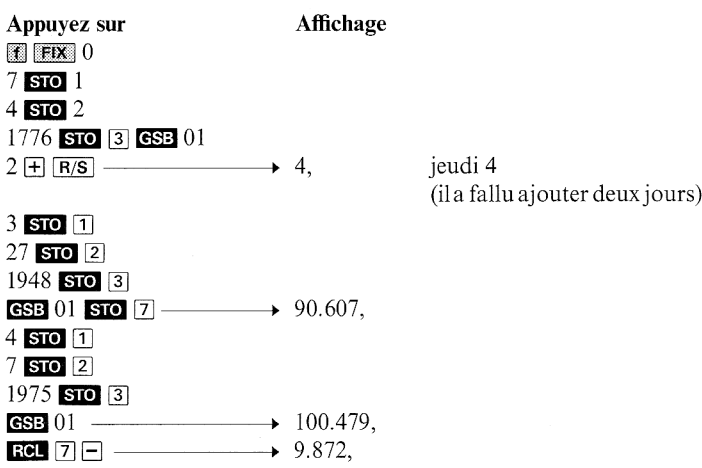

### BIORYTHMES

Les sages et les philosophes de l'Antiquité avaient dit que le bonheur était lié à la synthèse harmonieuse du corps, de l'esprit et du cœur. De nos jours, en ce vingtième siècle, la théorie veut quantifier ces trois aspects de nous-mêmes: le physique, le sensitif, le cérébral.

La théorie du biorythme suppose que le corps humain a des horloges internes et des rythmes métaboliques de périodes constantes. Habituellement, on considère 3 cycles distincts se déclenchant à la naissance:

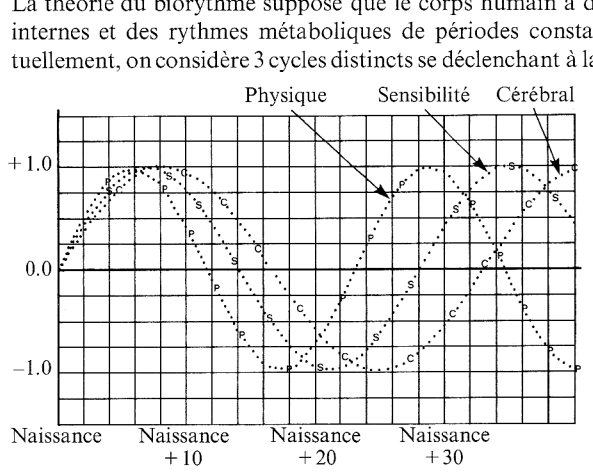

un cycle «physique» de 23 jours relatif à la vitalité, à l'endurance et à l'énergie; un cycle «sensibilité» de 28 jours correspondant à l'intuition et à la gaieté; un cycle «cérébral» de 33 jours se rapportant à la vivacité d'esprit et à la sûreté de jugement.

A l'intérieur de chacun de ces cycles, un jour peut avoir un niveau élevé, bas ou critique. Le niveau élevé ( $0 \le x \le 1$ ) correspond à des moments où vous êtes énergique et le plus dynamique. Les niveaux bas  $(-1 \le x \le 0)$  vous permettent de récupérer. Durant les moments critiques ( $x = 0$ ), vous êtes prédisposé aux accidents, particulièrement pour les cycles «physique» et «sensibilité».

### Remarque:

La date de naissance et la date où l'on veut connaître les biorythmes doivent être comprises entre le 1e" janvier 1901 et le 31 décembre 2099.

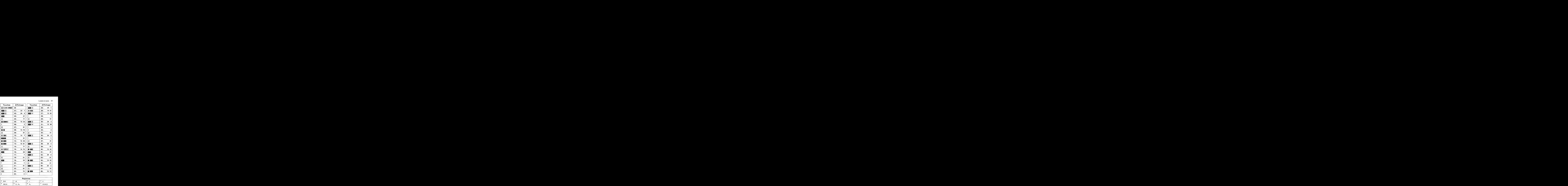

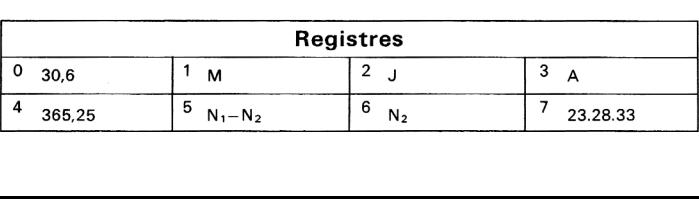

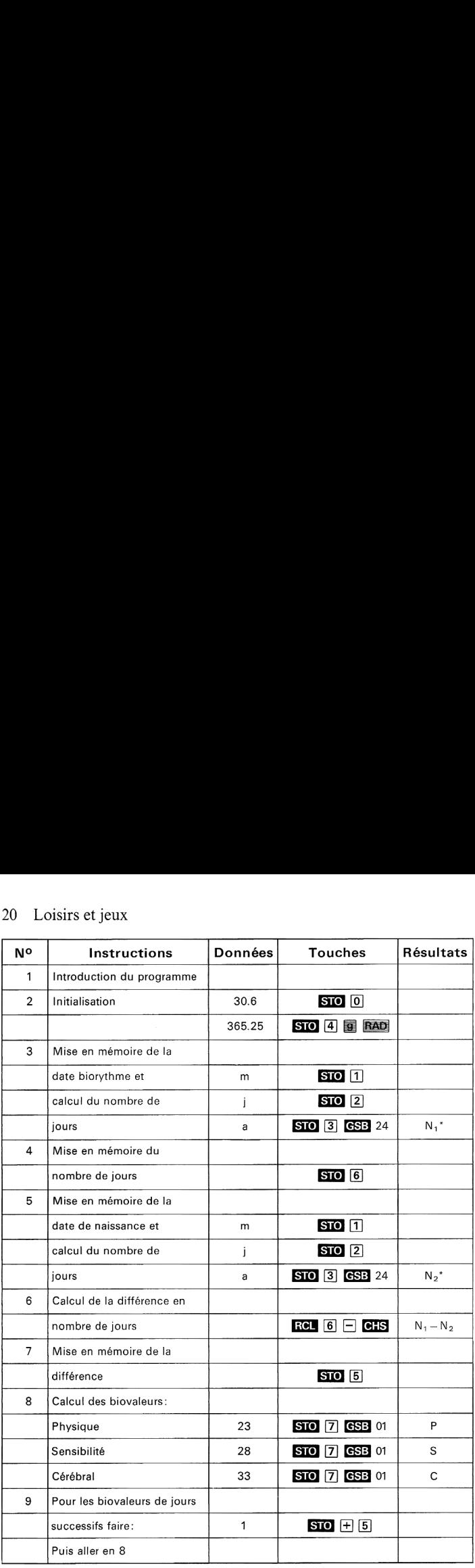

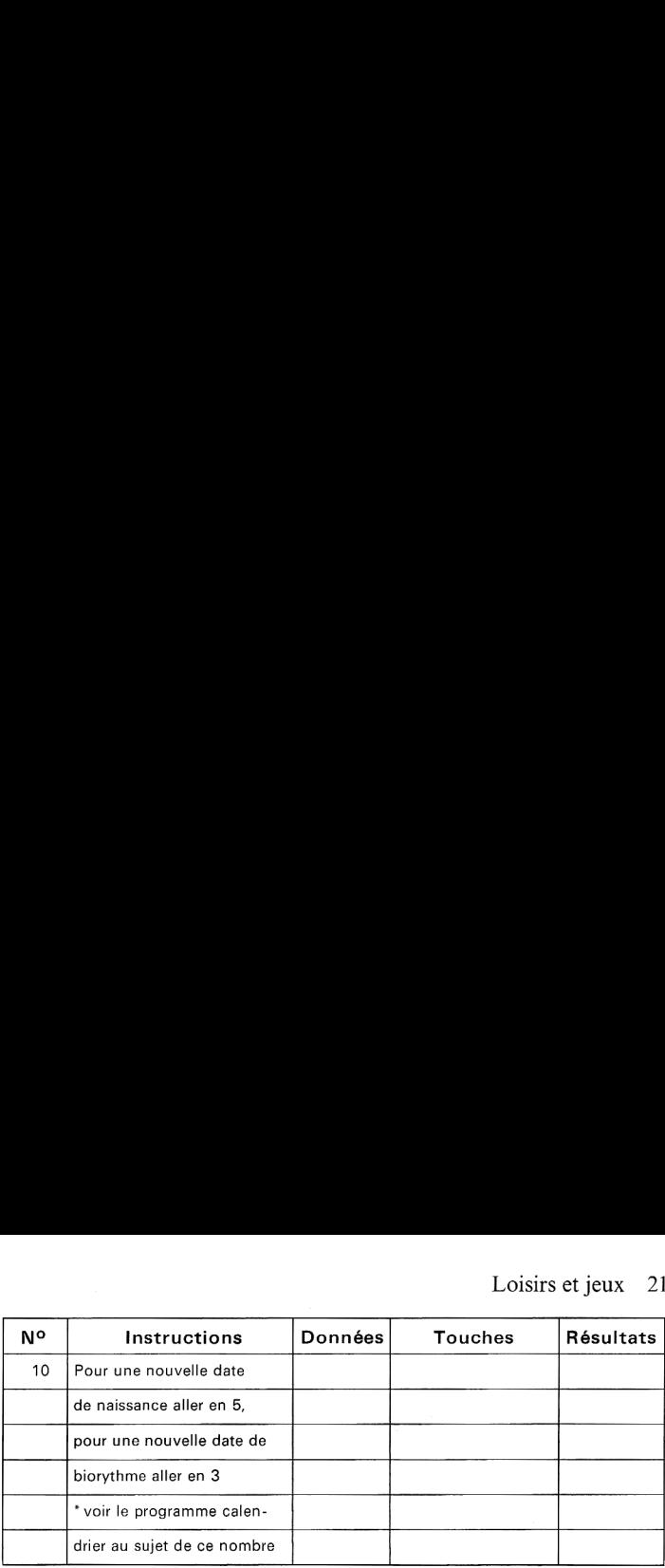

Exemple: Calculez les biovaleurs au 29 juin 1976 pour une personne née le 27 mars 1948. Calculez les valeurs pour les deux jours suivants:

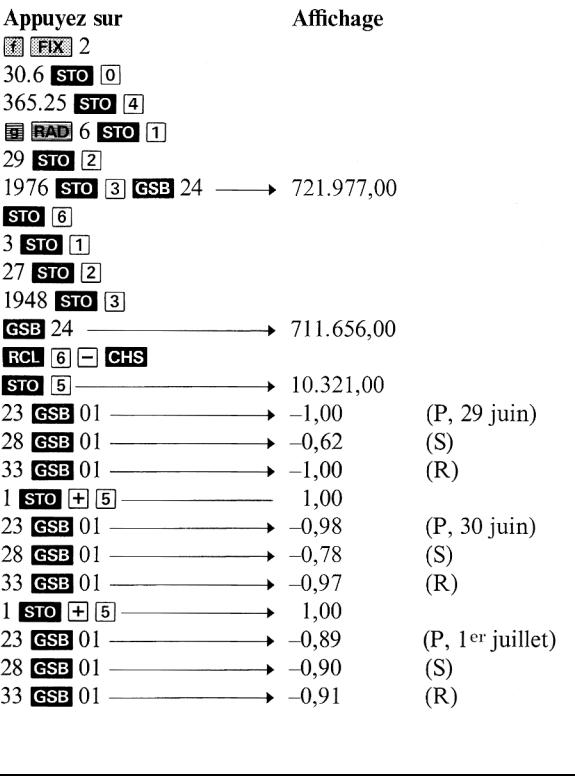

### SIMULATION D'UN ALUNISSAGE

Imaginez un instant les difficultés d'un alunissage avec réserves limitées de carburant: il s'agit de poser un engin, en douceur, sur le sol lunaire. L'allumage des rétrofusées permet de freiner la descente, mais le carburant ne doit pas être brûlé trop vite ou trop tôt, car vous risqueriez de vous trouver à 30 mètres du sol, les réservoirs à sec, avec toutes les conséquences fâcheuses que cela entraînerait! La bonne manœuvre consiste, bien sûr, à doser et à espacer les coups de freins, de manière à toucher le sol lunaire à une vitesse très faible.

Le jeu démarre alors que l'engin est, à 500 mètres, à une vitesse de 50 m/s. Vitesse et altitude sont affichées sous la forme —50,500, l'altitude étant à droite de la virgule, et la vitesse à gauche. Le signe (—) indique que le mouvement est descendant. Une vitesse affichée sans partie décimale, par exemple —S50, signifie que vous vous êtes écrasés à une vitesse de 50 m/s. En termes de jeu, cela veut dire que vous avez perdu ; dansla réalité, la signification serait encore bien moins amusante!

Démarronsle jeu avec <sup>120</sup> litres de carburant. À chaque étape de la descente, vous pouvez brûler autant de carburant que vous voulez, dansla limite des réserves encore disponibles. Il est possible de ne pas brûler de carburant. Brûler 5 litres annule la gravitation lunaire et permet de garder une vitesse constante. Brûler plus de 5 litres modifie la vitesse vers le haut. Vous devez faire attention, bien sûr, de ne pas brûler plus de carburant qu'il n'en reste. Si cela se produit, ce sera la chute libre vers un tragique destin! La vitesse finale affichée sera votre vitesse d'impact (généralement très élevée). Vous pouvez afficher à chaque instant votre réserve de carburant en appuyant sur les touches  $RCL$   $2$ .

### Formules:

Pour ne pas gâcher l'attrait, nous ne rentrerons pas dans les détails, mais soyez assuré que ce programme est basé sur quelques formules classiques de la physique newtonienne:

$$
x = x_0 + v_0 t + \frac{1}{2} at^2
$$
  $v = v_0 + at$   $v^2 = v_0^2 + 2 ax$ 

où x, v, a et <sup>t</sup> sont la distance, la vitesse, l'accélération et le temps.

### Remarques:

- 1. Si vous vous écrasez avant d'être à court de carburant, la vitesse d'impact affichée sera la vitesse atteinte avant le dernier usage de carburant, et non la vitesse réelle d'impact.
- 2. Les valeurs de carburant brûlé doivent être entières. Toute introduction illicite provoquerait une erreur dansl'affichage de V, X.

### Remarques sur la programmation:

Une des particularités intéressantes de ce programme est l'affichage combiné (V, X) de la vitesse et de l'altitude, par exemple —15,0150. Ceci est obtenu par stockage de V et X sous leur forme normale (=15,00; 150,00), puis par division de X par <sup>10000</sup> (10#) avant la combinaison. Une astuce est également utilisée pour déterminer le signe de V et la nécessité d'ajouter ou de retrancher  $(X/10^4)$  de V. Si, par exemple,  $V = -15$  et  $X = 150$ , il faudrait soustraire  $(X/10<sup>4</sup>)$  de V pour obtenir -15,0150. Mais, si  $V = 10$  et  $X = 8$ , il faudrait ajouter (X/104) <sup>à</sup> V pour obtenir <sup>à</sup> l'affichage 10,0050.

Un coup d'œil aux pas <sup>2</sup> <sup>à</sup> <sup>12</sup> du programme vous montrera comment un branchement conditionnel a été utilisé pour cette astuce.

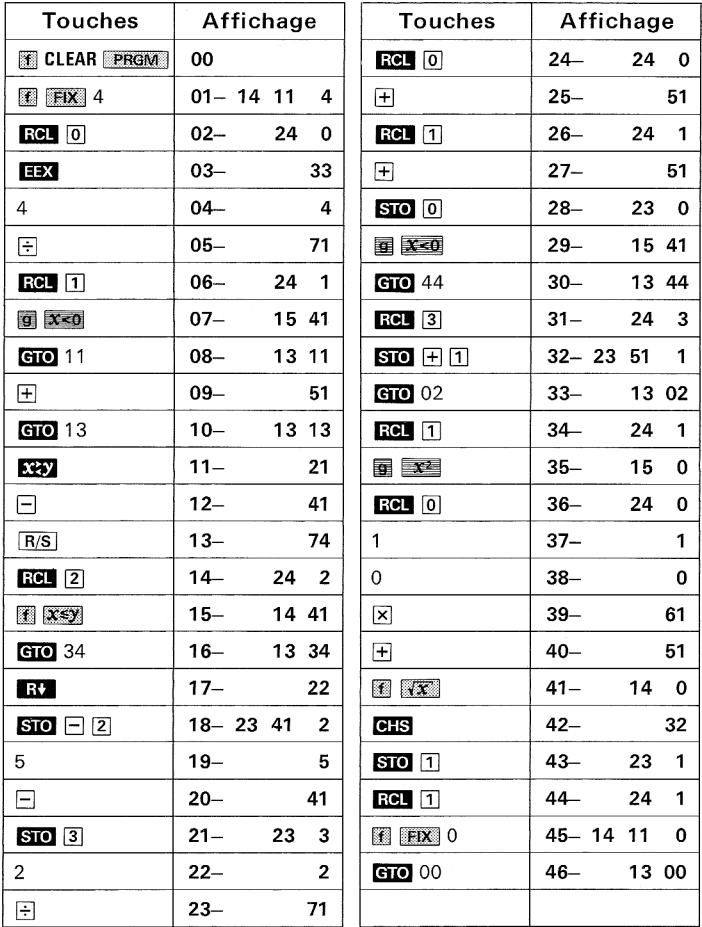

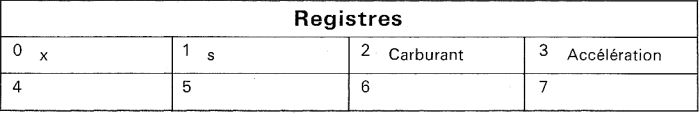

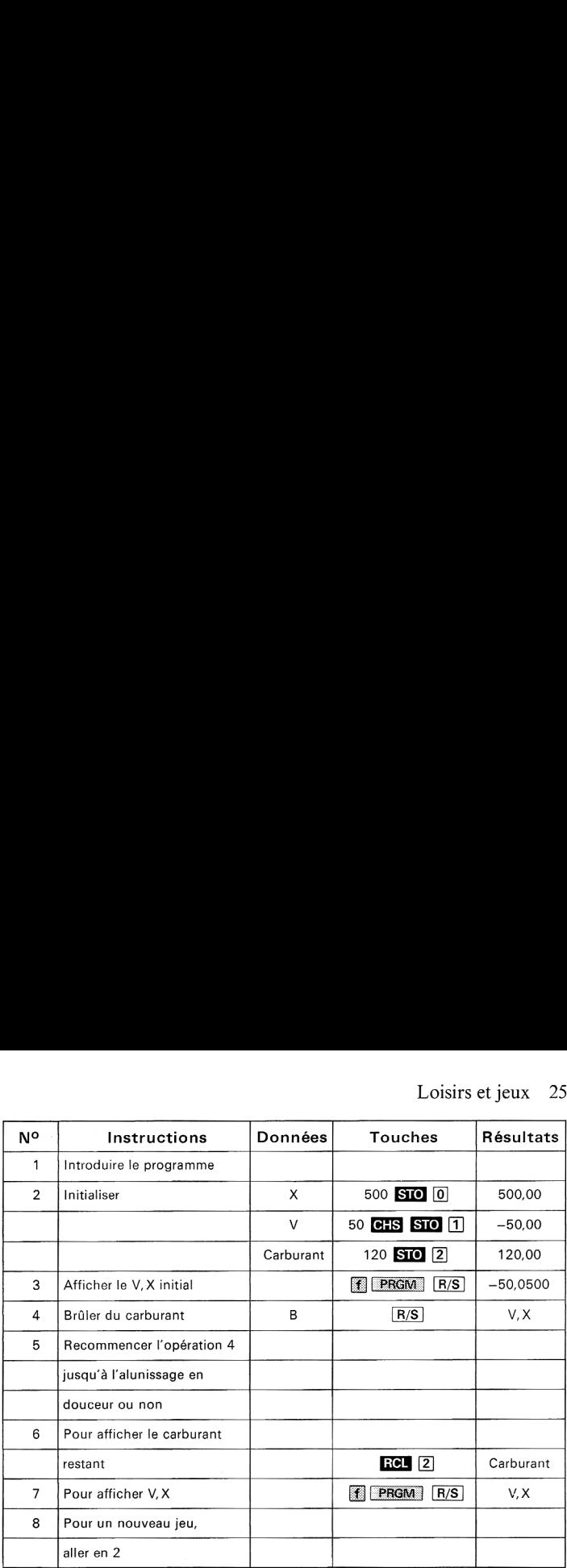

### Exemple:

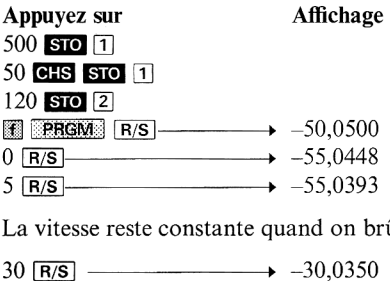

La vitesse reste constante quand on brûle 5 unités

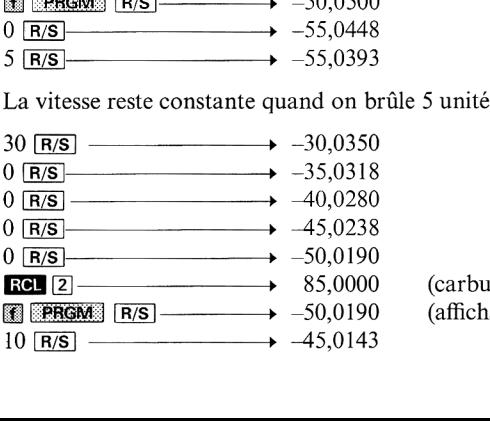

rant restant) age de  $V, X$ )

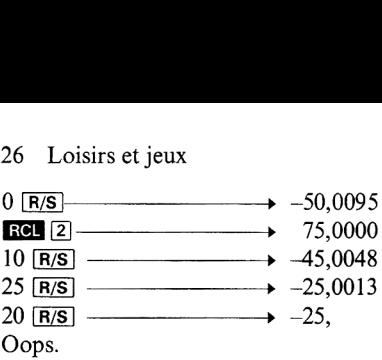

## Calculs financiers

De nombreux programmes financiers ayant des caractéristiques communes, nous pensons qu'il est intéressant de dire un mot des paramètres et des termes utilisés dans les programmes qui suivent.

Les principaux paramètres rencontrés dans les problèmes financiers sont les suivants:

n: nombre de périodes

i: taux d'intérêt périodique exprimé sous forme décimale. Un taux annuel d'intérêt de 6% sera exprimé par 0,06, le taux mensuel pron : nombre de periodes<br>i : taux d'intérêt périodique exp<br>annuel d'intérêt de 6% sera exp<br>portionnel valant  $\frac{0,06}{0} = 0,005$ .

PMT: montant d'un versement périodique

PV : valeur actuelle (au début de la première période)

FV: valeur future (à la fin de la dernière période)

Ces programmes emploient la convention de signes utilisée dans les calculateurs HP les plus récents. L'argent reçu est représenté par une valeur positive, l'argent donné par une valeur négative.

### AMORTISSEMENT D'UN EMPRUNT INTÉRÊTS CUMULÉS — CAPITAL RESTANT DÛ

Ce programme vous permet de calculer le montant des intérêts versés pour un ou plusieurs versements, ainsi que le montant du capital restant à rembourser. Introduire d'abord le montant du prêt, le taux d'intérêt périodique, le montant de chaque remboursement, puis les numéros du premier (J) et du dernier (K) remboursement de la période considérée. Le programme calcule le montant des intérêts cumulés entre les remboursements <sup>J</sup> et K inclus et le capital restant dû après le Kième remboursement. Si vous désirez connaître le montant des intérêts payés pour un versement déterminé, il vous suffit de faire  $K = J$ . Ce programme peut aussi être utilisé pour dresser un tableau d'amortissement indiquant le capital restant dû après plusieurs remboursements successifs; pour cela, faire  $J = 1$  et augmenter K de 1 à chaque itération. Le HP-33E/33C donne le montant total des intérêts payés pour les K premiers remboursements et le capital restant dû après le Kième remboursement.

Formules:

Formules:  

$$
BAL_{K} = \frac{1}{(1 + i)^{-K}} \left[ PMT \frac{(1 + i)^{-K} - 1}{i} - PV \right]
$$

 $Int_{J-K} = BAL_K - BAL_{J-1} + (K - J + 1)$  PMT

où:

 $BAL<sub>n</sub>$ : capital restant dû après le n<sup>ième</sup> remboursement Inty\_x: montant des intérêts versés pour les remboursements <sup>J</sup> <sup>à</sup> K PV: montant de l'emprunt PMT : montant d'un remboursement i: taux d'intérêt périodique

### Remarques:

- 1. Le taux d'intérêt périodiquei doit être introduit sous forme décimale. Par exemple, pour rembourser par mensualités un emprunt de taux d'intérêt annuel 9%, le taux d'intérêt mensuel à introduire est aux d'intérêt péri-<br>exemple, pour re<br>érêt annuel 9%<br> $\frac{0,09}{10}$  = 0,0075.
- 2. Ce programme est utilisable pour tout emprunt amorti par remboursement constant.
- 3. Les sommes reçues sont représentées par des valeurs positives, celles versées par des valeurs négatives.

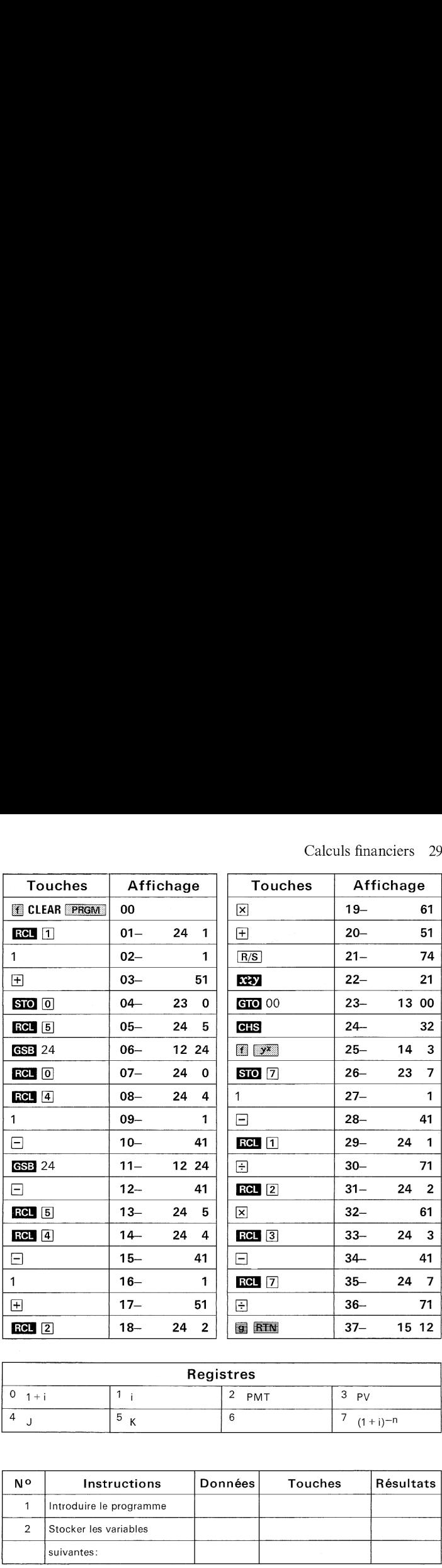

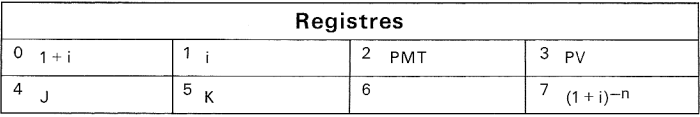

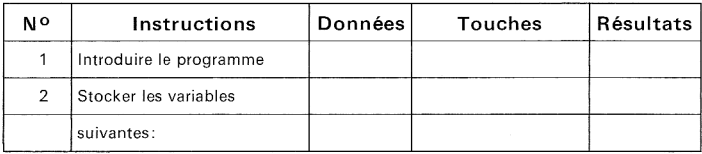

### 30 Calculs financiers

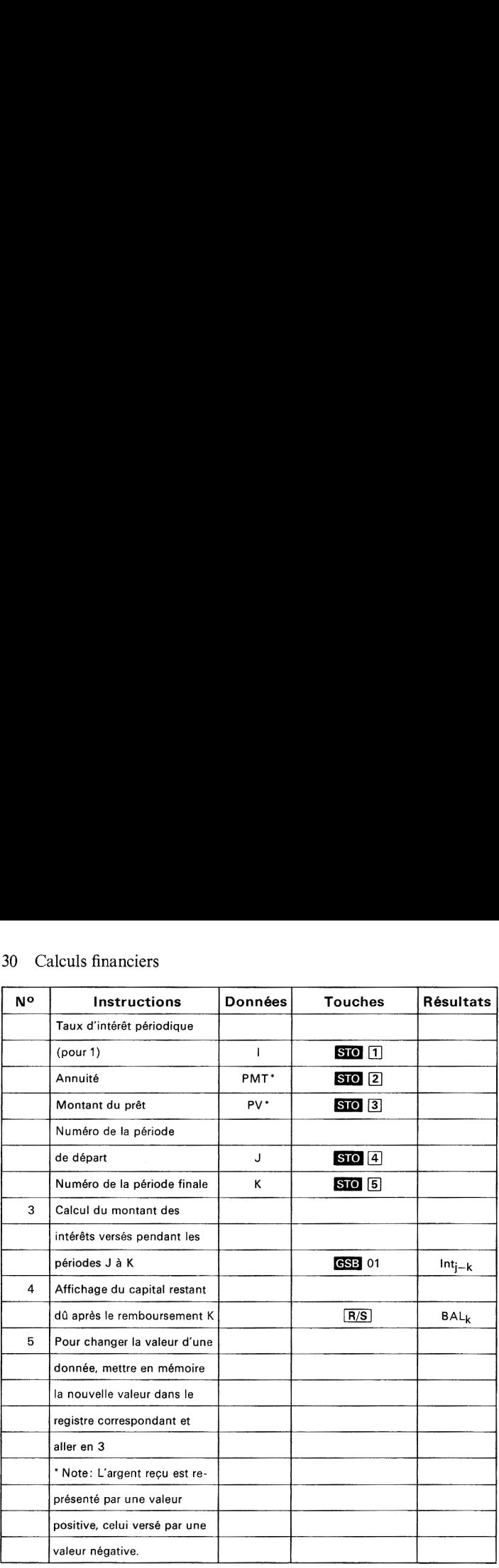

### Exemple:

Une hypothèque est telle que le premier versement a lieu à la fin du mois d'octobre 1974 (c'est-à-dire qu'octobreest la première période de paiement). Il s'agit d'un prêt de 25000 F <sup>à</sup> 8% et les paiements mensuels sont de 200 F. Quels sont les intérêts versés en 1974 (périodes <sup>1</sup> à 3) et 1975 (périodes 4 à 15) et quel est le montant du capital restant dû à la fin de chacune de ces années?

### Solution:

(Introduire le taux mensuel <sup>i</sup> sous forme décimale.)

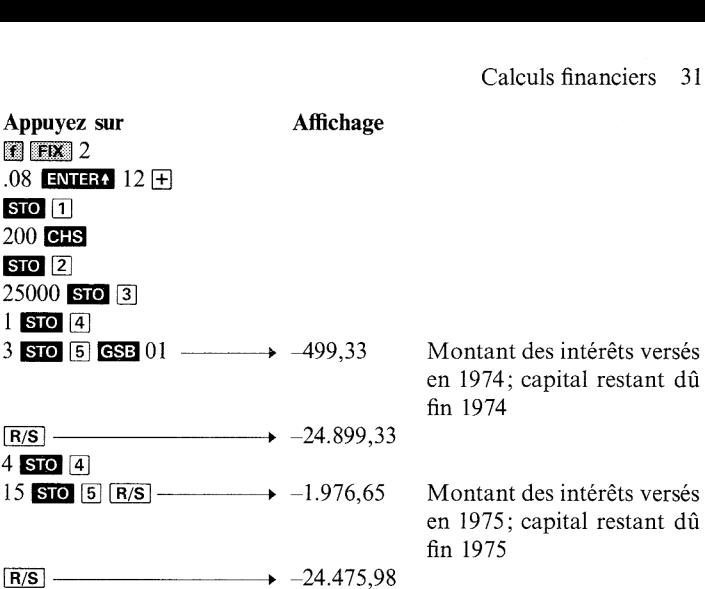

### EMPRUNT : MONTANT, NOMBRE DE REMBOURSEMENTS ET MONTANT D'UN REMBOURSEMENT (VERSEMENTS À TERME ÉCHU)

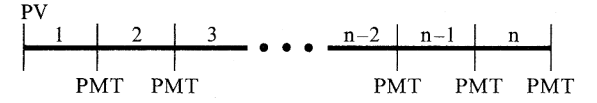

Ce programmecalcule le montant d'un emprunt à annuités constantes (PV), le nombre de remboursements (n) ou le montant d'un remboursement (PMT), connaissant deux de ces trois données et le taux d'intérêt.

Le taux d'intérêt périodique <sup>i</sup> doit être exprimé sous forme décimale (exemple  $6\% : 0.06$ ).

Les formules utilisées sont les suivantes:

$$
PMT = -PV \left[ \frac{i}{1 - (1 + i)^{-n}} \right] PV = -PMT \left[ \frac{1 - (1 + i)^{-n}}{i} \right]
$$

$$
n = -\frac{\ln(1 - i |PV/PMT|)}{\ln(1 + i)}
$$

### 32 Calculs financiers

### Remarque:

32 Calculs financiers<br> **Remarque:**<br>
Les versements sont effectués à la fin de chaque période (à terme échu). **Remarque :**<br>Les versements sont effectués à la fin de chaque période (à terme échu).

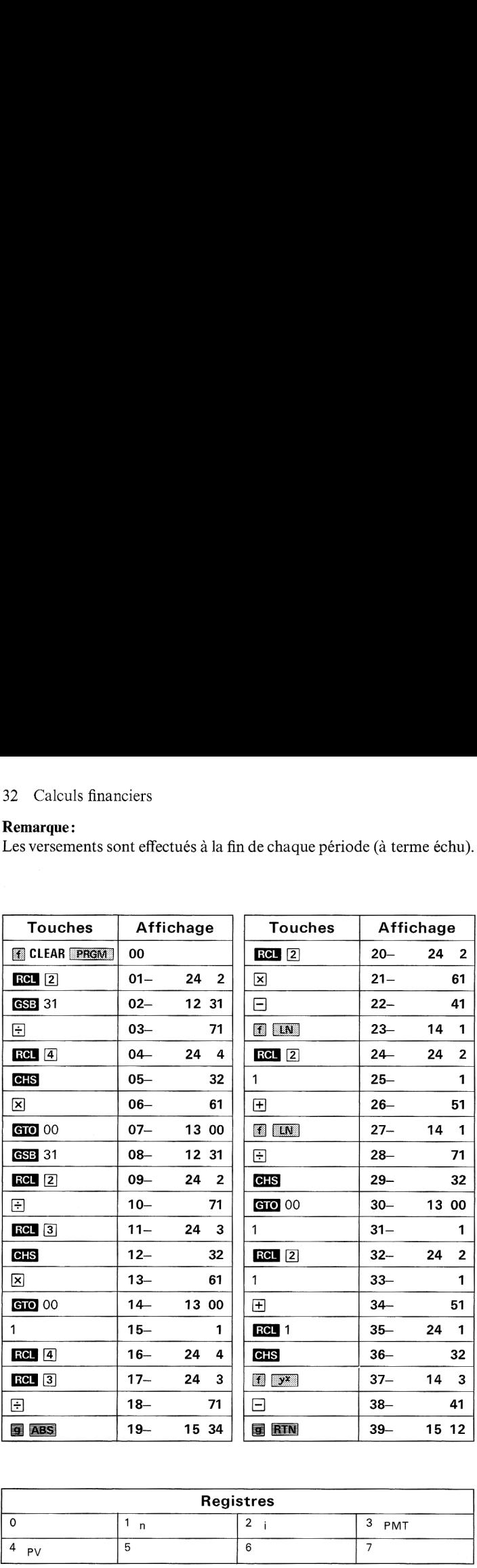

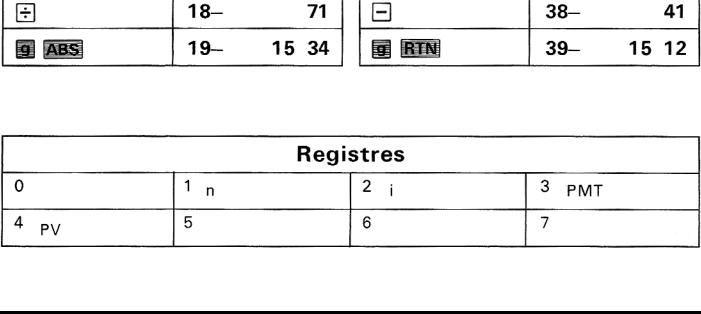

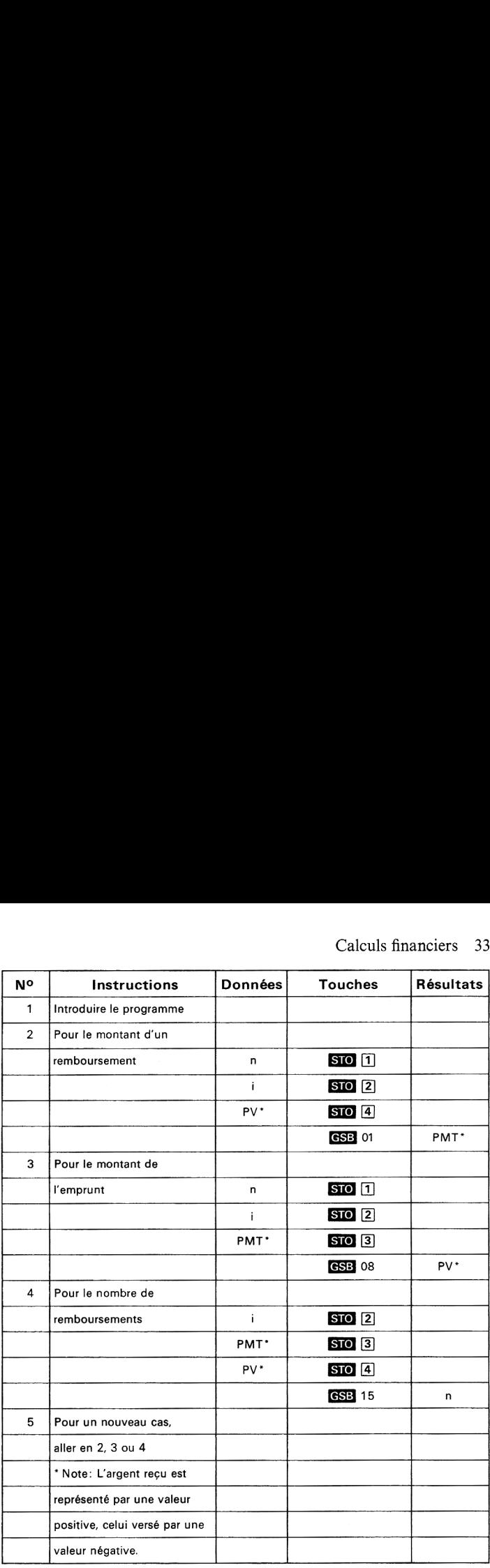

### Exemple 1:

Quel est le montant des mensualités nécessaire pour amortir en 36 mois <sup>3000</sup> F <sup>à</sup> un taux annuel de 9,50%?

```
Appuyez sur
J2
08 BBASI 4<br>36 <mark>STO</mark> 11
.095 ENTER: 12
Appuyez s<br>36 STO 1<br>.095 ENTE<br>.095 ENTE
\begin{array}{l} \pm \end{array} STO [2]<br>3000 STO [4] GSB 01 -----> -96,10 F
```
### Exemple 2:

De quelle somme pouvez-vous disposer si vous désirez acquitter des mensualités de 750 F pendant 30 mois à un taux de 9,5% ?

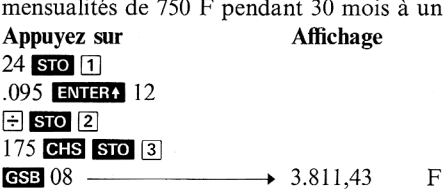

### Exemple 3:

Vous empruntez 4000 F à un taux annuel de 9,5% à raison de 200 F par mois. Combien de temps vous faudra-t-il pour rembourser cette somme?

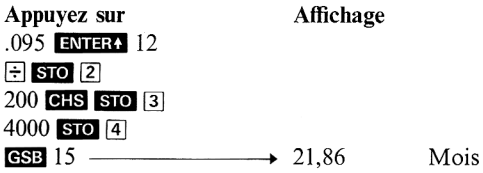

## TAUX D'INTÉRÊT D'UN EMPRUNT

**TAUX D'INIEREI D'UN ENPRUNI**  
\n(VERSEMENT DE FIN DE PÉRIODE)  
\nPV  
\n
$$
\begin{array}{c|c|c|c|c|c|c|c} & & & & n-2 & n-1 & n & n \\\n & PMT & PMT & PMT & PMT & PMT \end{array}
$$

Ce programme calcule le taux d'intérêt d'un emprunt à annuités constantes versées en fin de chaque période, connaissant le nombre de périodes (n), la valeur actuelle ou le montantinitial de l'emprunt (PV)

et le montant d'un remboursement (PMT).<br>Ce programme calcule le taux périodique j<br>de Newton:<br> $I_{\text{kin}} = I_{\text{kin}} - \frac{f(i_{\text{k}})}{f(i_{\text{kin}})}$  où:  $f(i) = \frac{1 - i_{\text{kin}}}{i_{\text{kin}}}$ Ce programme calcule le taux périodique par la méthode d'itération de Newton: et le montant d'un remboursement (PMT).<br>Ce programme calcule le taux périodique par la méthode d'itération<br>de Newton:<br> $i_{k+1} = i_k - \frac{f(i_k)}{2}$  où:  $f(i) = \frac{1 - (1 + i)^{-n}}{2} - \frac{1}{2}$ 

$$
i_{k+1} = i_k - \frac{f(i_k)}{f'(i_k)} \qquad \text{ot: } f(i) = \frac{1 - (1 + i)^{-n}}{i} - \left| \frac{PV}{PMT} \right|
$$
  
La valeur initiale du taux est donnée par:  

$$
i_k = \left| \frac{PMT}{PMT} \right|_{t=1} = \left| \frac{PV}{PV} \right|
$$

La valeur initiale du taux est donnée par:

$$
i_o = \left\lfloor \frac{PMT}{PV} \right\rfloor - \frac{1}{n^2} \left\lfloor \frac{PV}{PMT} \right\rfloor
$$

### Note:

L'argent reçu est représenté par une valeur positive, celui versé par une valeur négative. Calculs financiers 35<br>
L'argent reçu est représenté par une valeur positive, celui versé par<br>
une valeur négative. Calculs financiers 35<br>
Note:<br>
L'argent reçu est représenté par une valeur positive, celui versé par<br>
une valeur négative.<br>
Touches Affichage Touches Affichage

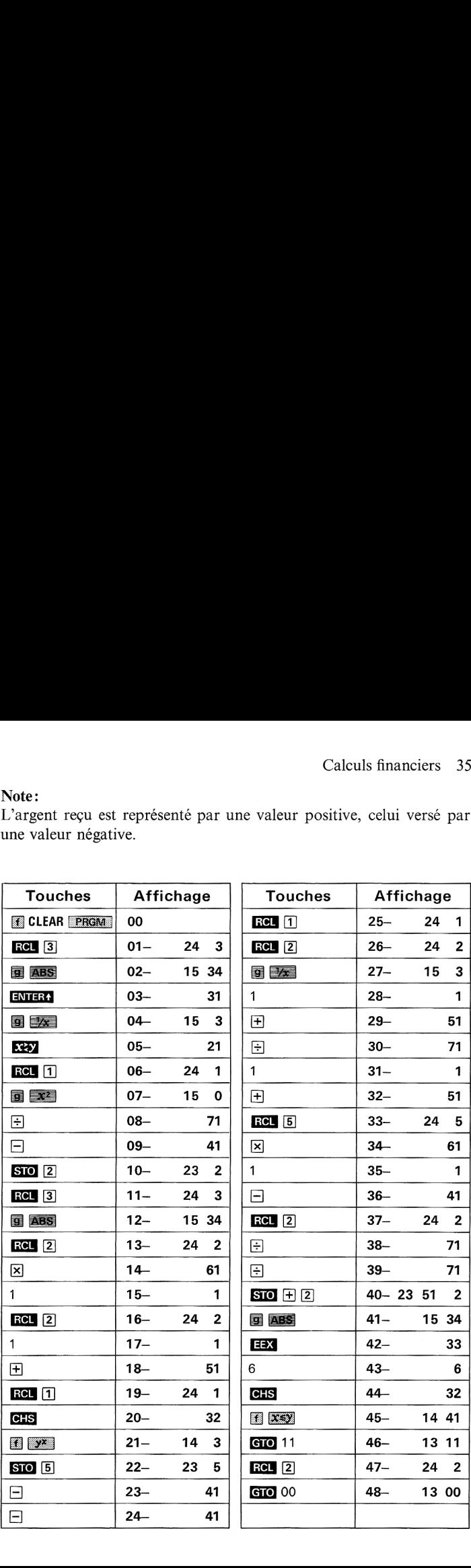

### 36 Calculs financiers

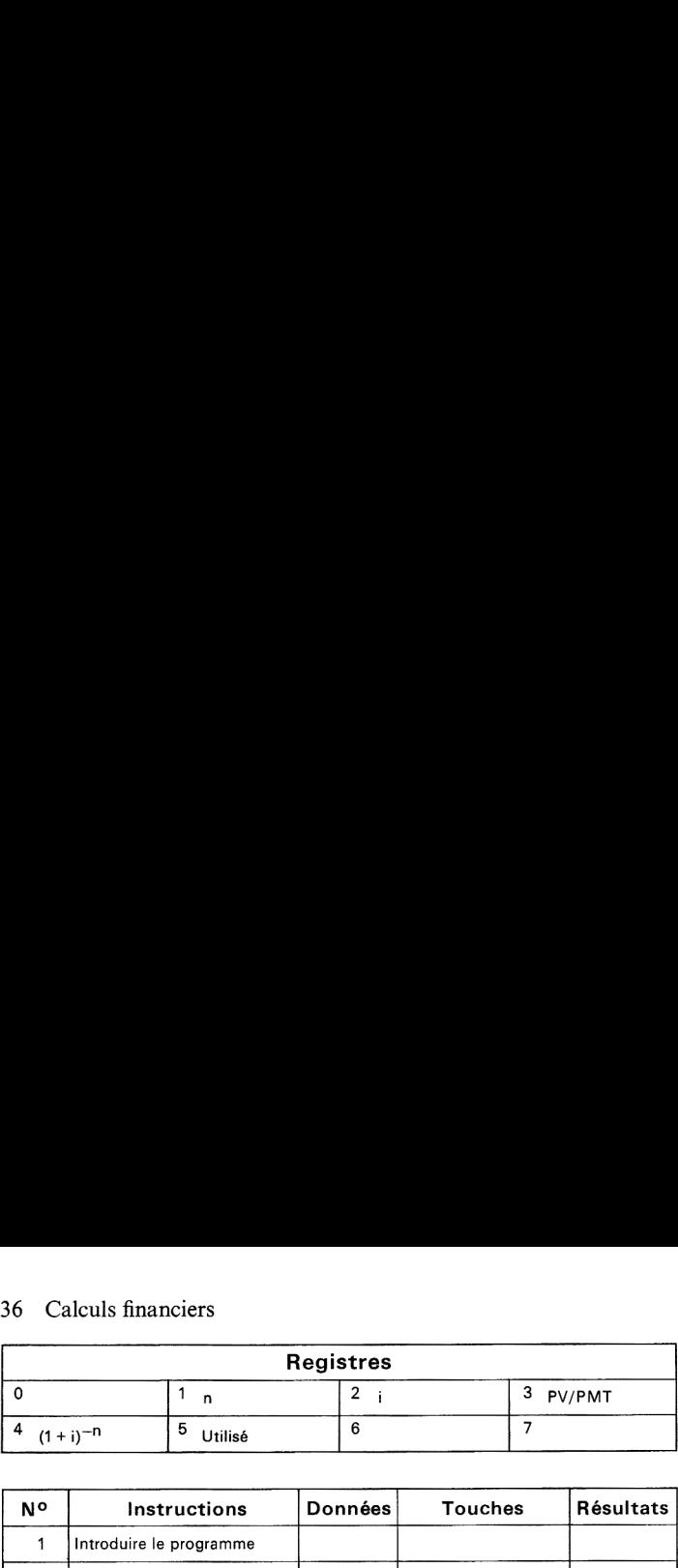

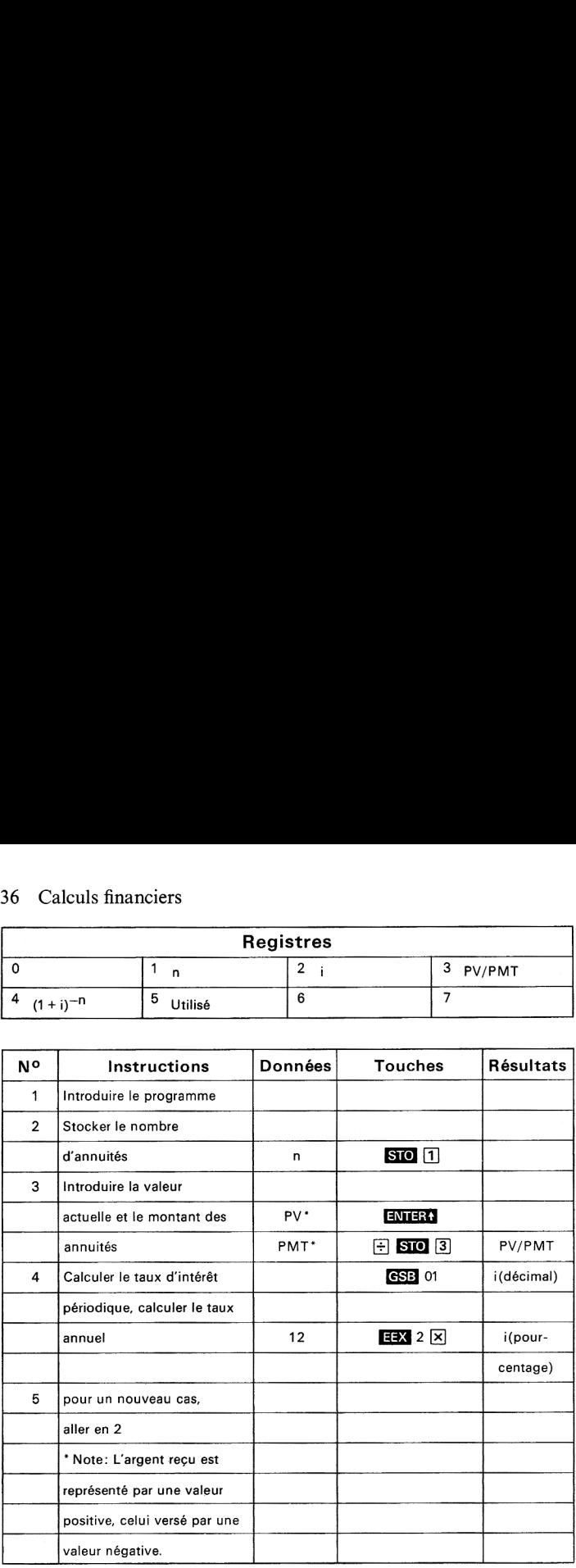

### Exemple:

Vous prenez un crédit de 15000 F en vue d'acheter une voiture. Vous

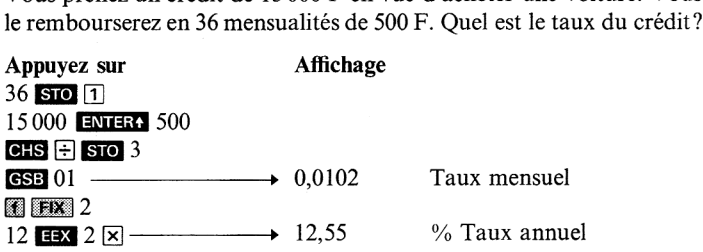

### PLAN D'ÉPARGNE MONTANT D'UN VERSEMENT, VALEUR FUTURE, NOMBRE DE VERSEMENTS

FV  $1 \mid 2 \mid 3 \mid 1 \mid n-2 \mid n-1 \mid n$ PMT PMT PMT PMT PMT

Ce programme calcule le montant d'un versement, la valeur future ou le nombre de versements d'un plan d'épargne, connaissant deux de ces trois données ainsi que le taux périodique d'intérêt.

Soit :

n: nombre de versements

i: taux d'intérêt périodique exprimé sous forme décimale

(ex.  $6\% = 0.06$ )

PMT: montant d'un versement

FV: valeur future

FV: valeur future<br>n, PMT ou FV peuvent être calculés à partir des formules suivantes:<br> $\begin{bmatrix} 1 & FV \\ 1 & 1 & 1 \end{bmatrix}$ <br>i + (1 + i)

$$
n = \frac{\ln \left[ \left| \frac{FV}{PMT} \right| \quad i + (1 + i)}{\ln \left(1 + i\right)} \right]} - 1
$$

$$
PMT = \frac{-FV i}{(1 + i)^{n+1} - (1 + i)}
$$

$$
(1 + i)^{n+1} - (1 + i)
$$
  
FV = 
$$
-\frac{PMT}{i} [(1 + i)^{n+1} - (1 + i)]
$$

### Remarque:

Les versements sont effectués en début de chaque période (annuités par terme à échoir).

### 38 Calculs financiers

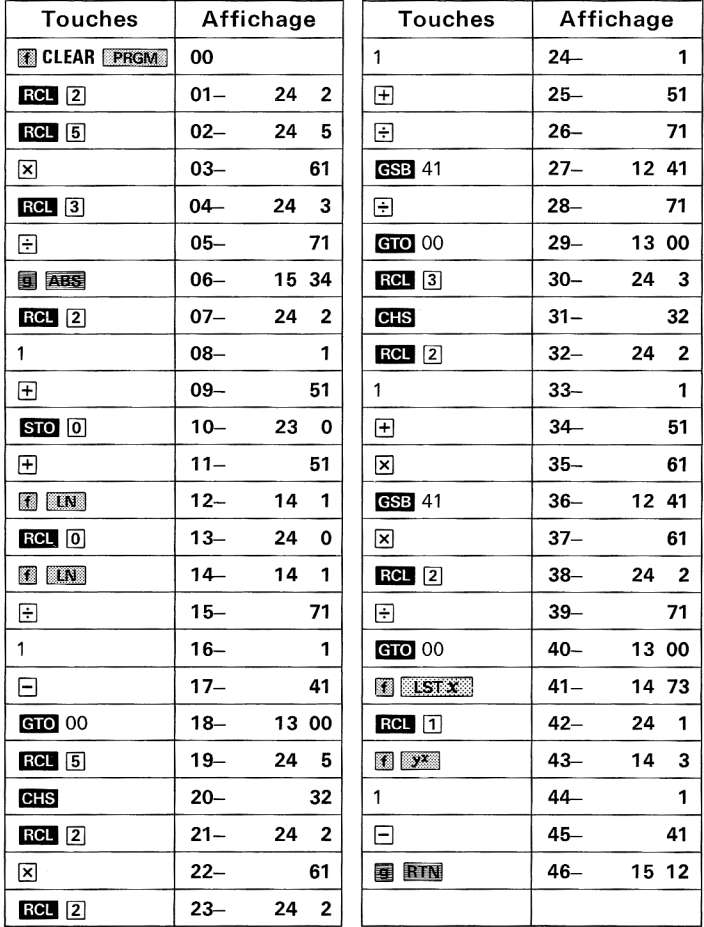

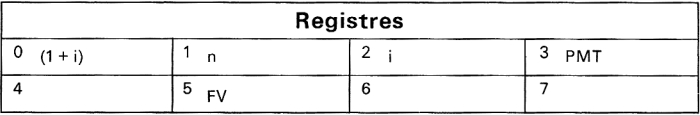

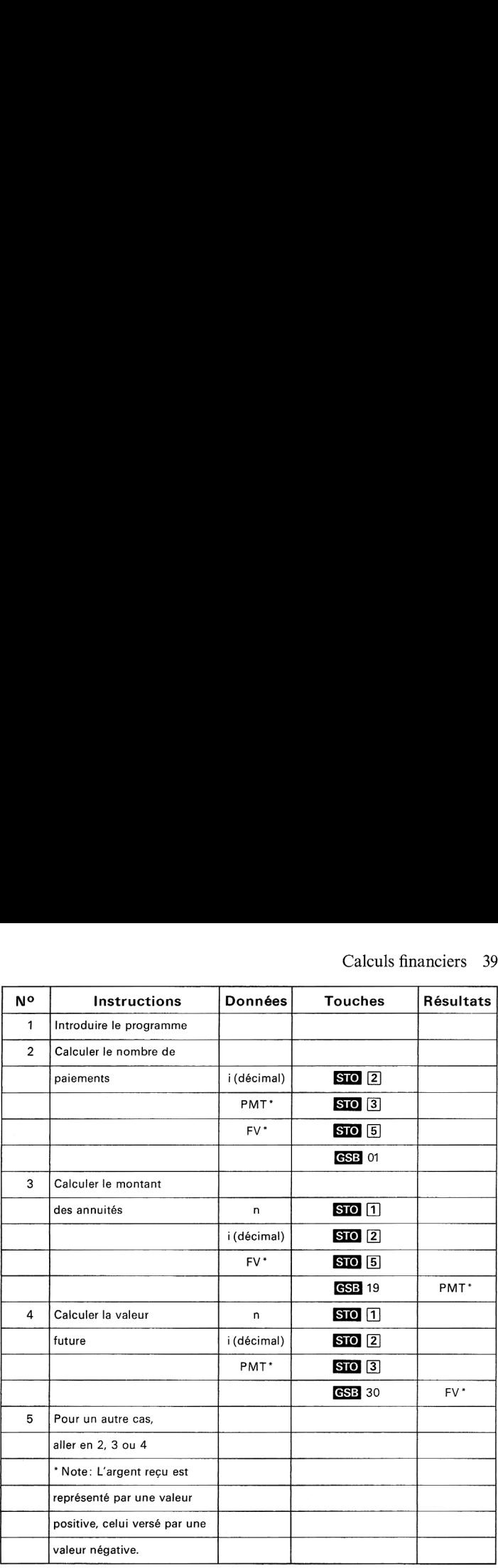

### Exemple 1:

Combien de versements trimestriels de 400 F devrez-vous faire sur un compte rapportant 6% l'an pour épargner 15000 F?

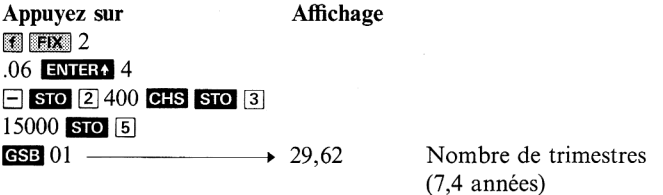

### Exemple 2:

Vous désirez accumuler 10000 F en 7 ans. Quel doit être le montant des mensualités si le taux annuel est de 6,5% ?

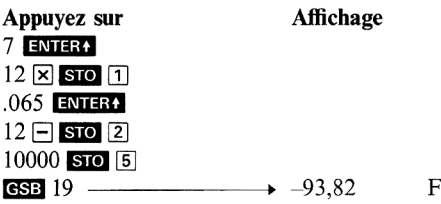

### Exemple 3:

De quelle somme disposerez-vous dans <sup>3</sup> ans en déposant 150 F à la fin de chaque mois sur un compte d'épargne rapportant 6% l'an?

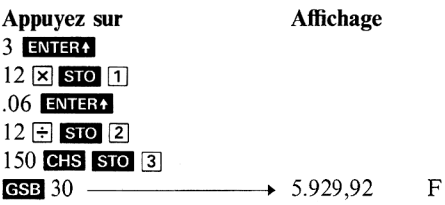

## Résolution de triangles

Ce programme permet de calculer les côtés, les angles et la surface d'un triangle plan.

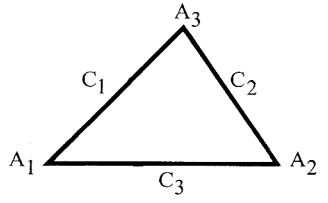

En général, il suffit de connaître trois quelconques des six paramètres  $d'$ un triangle (3 côtés, 3 angles). Seule exception = un triangle ne peut pas être défini par trois angles.

Ce programme permet donc de traiter les cinq cas de figure possibles:

- deux côtés et l'angle qu'ils font, CAC;
- deux angles et le côté qui les relie, ACA;
- deux côtés et un angle adjacent, CCA (cas ambigu);
- deux angles et un côté adjacent, AAC:
- trois côtés (CCC).

Les données et les résultats sont stockés dans les registres suivants:

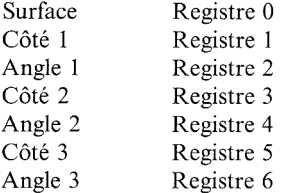

Programme A: CCA, AAC, ACA et CAC Programme B: CCC et CAC

### Remarque:

On peut travailler dans n'importe quelle unité d'angle. La description<br>des triangles n'est pas conforme à la notation standard : l'angle A<sub>1</sub> n'est pas opposé au côté C<sub>1</sub>.

Les angles doivent être en degrés décimaux, on emploie **E** l'obtenir. Il peut y avoir une perte de précision lorsque le triangle contient des angles très petits.  $\overline{a}$ 

Le programme ne détermine pas automatiquement si deux solutions existent dans le cas CCA. Si vous cherchez une solution alors qu'elle n'existe pas, le calcul donnera certains paramètres négatifs. 42 Résolution de triangles<br>
Le programme ne détermine pas automatiquement si deux solutions<br>
existent dans le cas CCA. Si vous cherchez une solution alors qu'elle<br>
n'existe pas, le calcul donnera certains paramètres négati 42 Résolution de triangles<br>Le programme ne détermine pas automatiquement si deux solutions<br>existent dans le cas CCA. Si vous cherchez une solution alors qu'elle<br>n'existe pas, le calcul donnera certains paramètres négatifs.

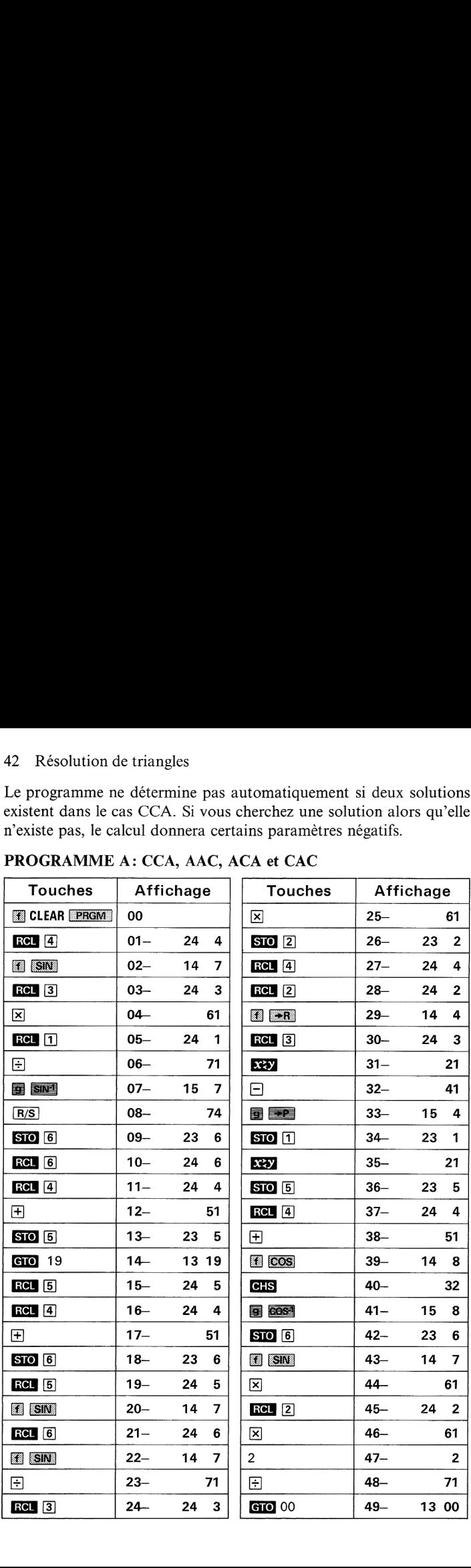

### PROGRAMME A: CCA, AAC, ACA et CAC

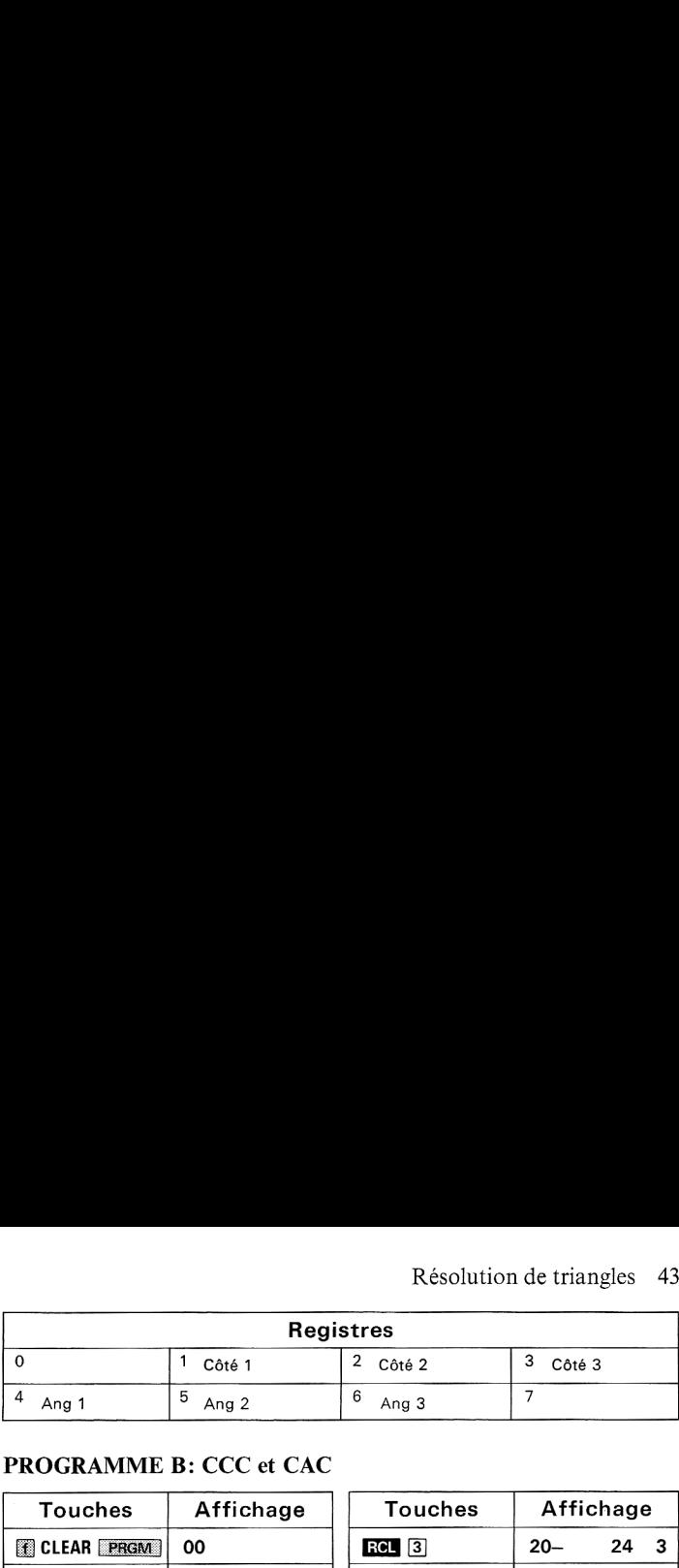

### PROGRAMMEB: CCC et CAC

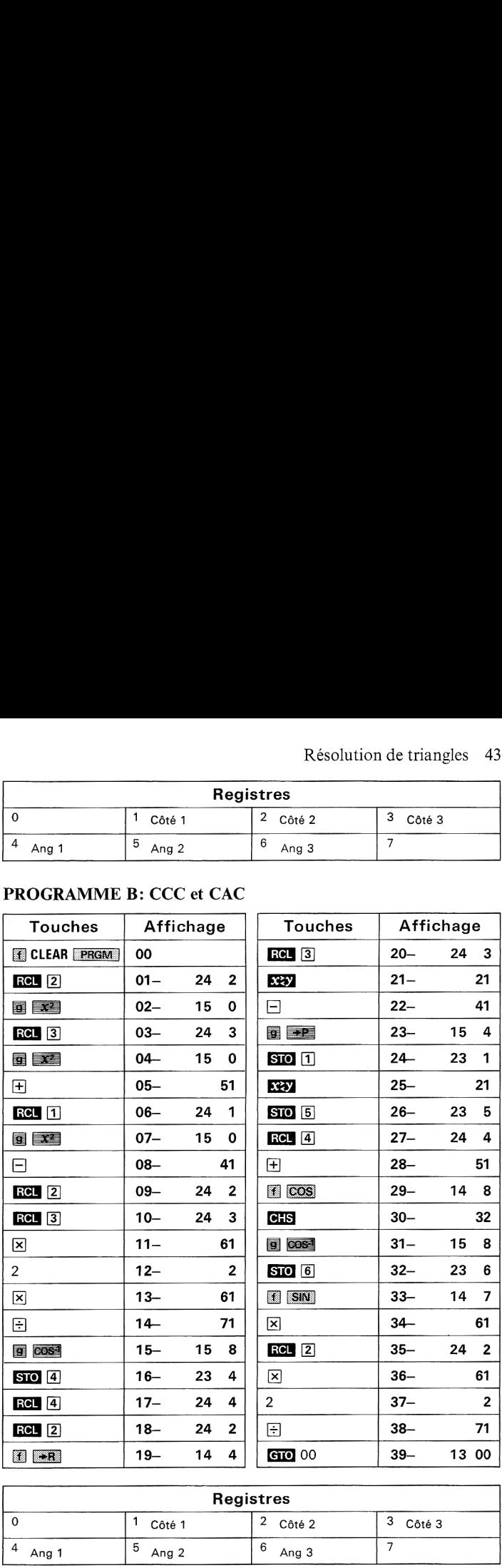

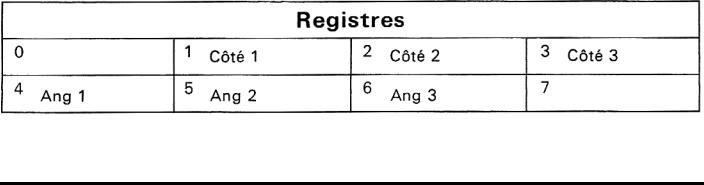

# 44 Résolution de triangles 44 Résolution de triangles

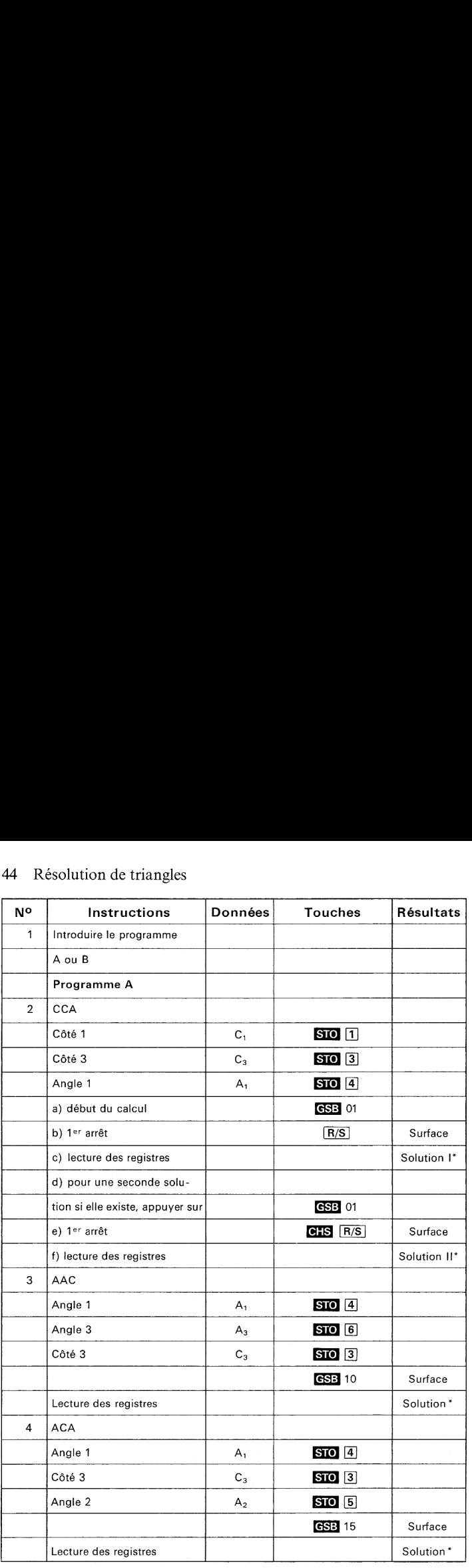

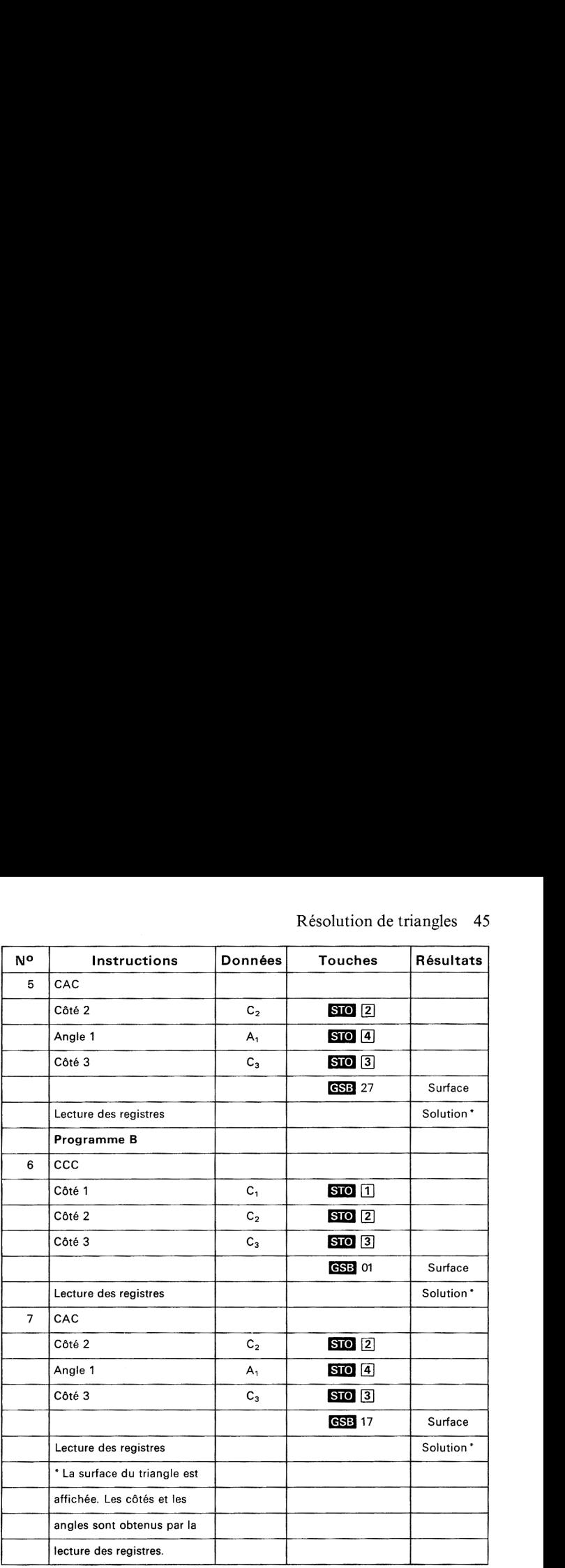

### Exemple 1:

Trouvez les angles et la surface du triangle suivant:

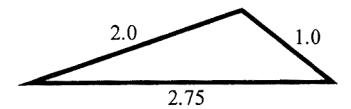

### 46 Résolution de triangles

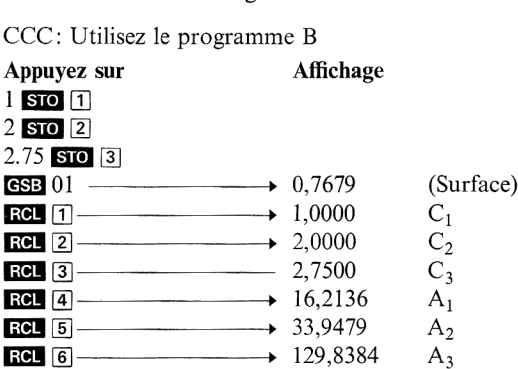

### Exemple 2:

Calculez les paramètres restant d'un triangle dont vous connaissez AAC: Utilisez le programme A

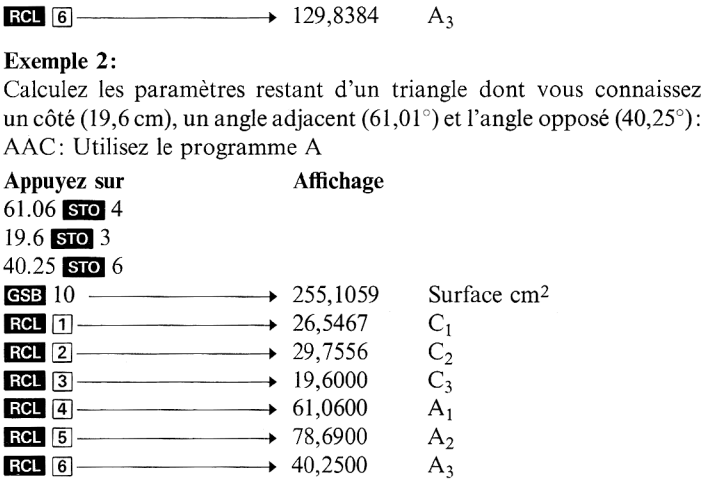

### Exemple 3:

Connaissant deux côtés et un angle non inclus, calculez les différents paramètres.

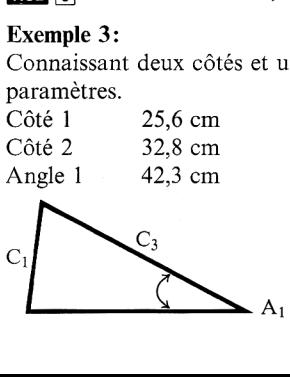

Note:

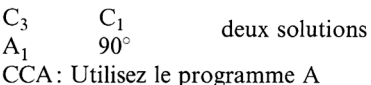

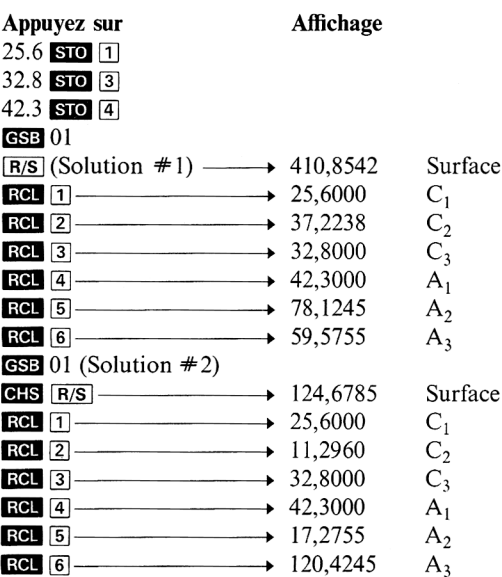

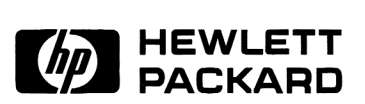

Hewlett-Packard France: Agence d'Orsay (siège social): Zone d'activités de Courtabœuf, B.P. 6, 91401 Orsay Cédex, tél. (1) 907 7825 Agence d'Aix-en-Provence: Le Ligoures, place Romée de Villeneuve, <sup>13100</sup> Aix-en-Provence, tél. (42) 5941 02 Agence de Bordeaux : (ouverture prévue fin 1978) Agence de Lille: Immeuble Péricentre, rue Van Gogh, 59650 Villeneuve-d'Ascq, tél. (20) 9141 25 Agence de Lyon: Chemin des Mouilles, B.P. 162, 69130 Ecully, tél. (78) 33 <sup>81</sup> 25 Agence de Paris-Nord: Centre d'affaires Paris-Nord, bâtiment Ampère (5° étage), rue de la Commune de Paris, <sup>93153</sup> Le Blanc-Mesnil, tél. (1) <sup>931</sup> <sup>88</sup> <sup>50</sup> Agence de Rennes: 2, allée de la Bourgonnette, 35100 Rennes, tél. (99) <sup>51</sup> 42 44 Agence de Strasbourg : 18, rue du Canal de la Marne, 67300 Schiltigheim, tél. (88) 830810 Agence de Toulouse : Péricentre de la Cépière, 20, chemin de la Cépière, 31300 Toulouse Le Mirail, tél. (61) 401112 Usine de production de Grenoble : 11, avenue Raymond Chanas, 38320 Eybens, tél. (76) 25 81 41 Hewlett-Packard Benelux S.A./N.V.: Avenue du Col-Vert 1, B-1170 Brussels, tél. (02) 660 50 50 Hewlett-Packard (Schweiz) AG: Château Bloc 19, CH-1219 Le Lignon-Genève,tél.. (022) 96 03 22 Hewlett-Packard S.A., pour les pays du bassin méditerranéen, Afrique du Nord et Moyen-Orient: 35, Kolokotroni Street, Kifissia, GR-Athènes, tél. 80 81 741-4 Hewlett-Packard Ges.m.b.H., pour les pays socialistes: Handelskai 52, boîte postale n° 7, A-1205 Vienne, tél. (0222) 3516 <sup>21</sup> <sup>à</sup> 27 Hewlett-Packard (Canada) Ltd.:

275, Hymus Boulevard, Pointe-Claire, Québec H9R1G7, tél. (514) 697-4232

Hewlett-Packard S.A., direction pour l'Europe: 7, rue du Bois-du-Lan, boîte postale, CH-1217 Meyrin 2, Genève, tél. (022) 82 7000

00033-90073 French-3.80-KWL Imprimé à Singapour